<span id="page-0-0"></span>S.Sas.

# **SAS/OR**® **14.1 User's Guide: Mathematical Programming The Linear Programming Solver**

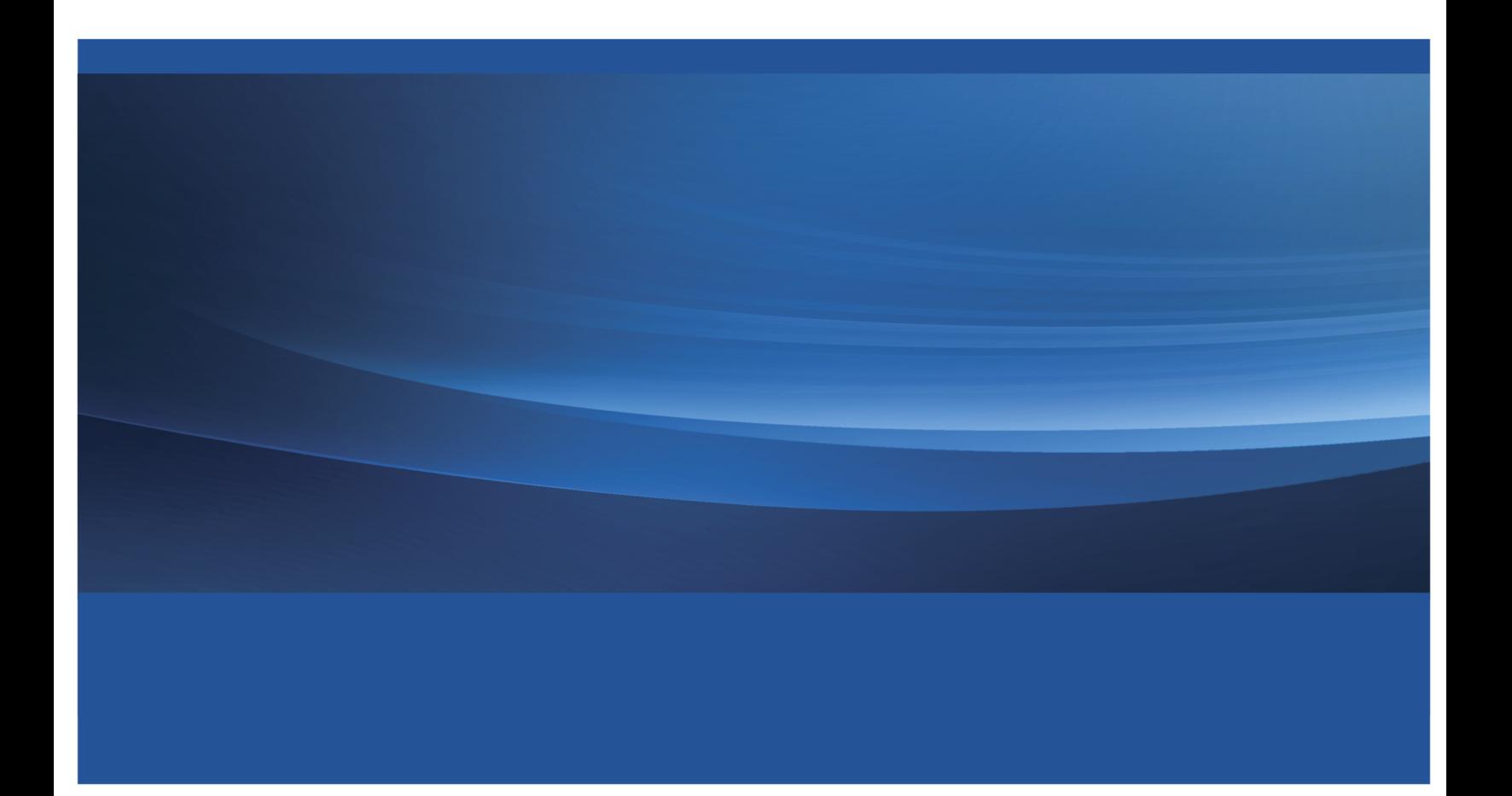

This document is an individual chapter from *SAS/OR*® *14.1 User's Guide: Mathematical Programming*.

The correct bibliographic citation for this manual is as follows: SAS Institute Inc. 2015. *SAS/OR*® *14.1 User's Guide: Mathematical Programming*. Cary, NC: SAS Institute Inc.

#### SAS/OR® 14.1 User's Guide: Mathematical Programming

Copyright © 2015, SAS Institute Inc., Cary, NC, USA

All Rights Reserved. Produced in the United States of America.

For a hard-copy book: No part of this publication may be reproduced, stored in a retrieval system, or transmitted, in any form or by any means, electronic, mechanical, photocopying, or otherwise, without the prior written permission of the publisher, SAS Institute Inc.

For a web download or e-book: Your use of this publication shall be governed by the terms established by the vendor at the time you acquire this publication.

The scanning, uploading, and distribution of this book via the Internet or any other means without the permission of the publisher is illegal and punishable by law. Please purchase only authorized electronic editions and do not participate in or encourage electronic piracy of copyrighted materials. Your support of others' rights is appreciated.

U.S. Government License Rights; Restricted Rights: The Software and its documentation is commercial computer software developed at private expense and is provided with RESTRICTED RIGHTS to the United States Government. Use, duplication, or disclosure of the Software by the United States Government is subject to the license terms of this Agreement pursuant to, as applicable, FAR 12.212, DFAR 227.7202-1(a), DFAR 227.7202-3(a), and DFAR 227.7202-4, and, to the extent required under U.S. federal law, the minimum restricted rights as set out in FAR 52.227-19 (DEC 2007). If FAR 52.227-19 is applicable, this provision serves as notice under clause (c) thereof and no other notice is required to be affixed to the Software or documentation. The Government's rights in Software and documentation shall be only those set forth in this Agreement.

SAS Institute Inc., SAS Campus Drive, Cary, NC 27513-2414

July 2015

SAS® and all other SAS Institute Inc. product or service names are registered trademarks or trademarks of SAS Institute Inc. in the USA and other countries. ® indicates USA registration.

Other brand and product names are trademarks of their respective companies.

## <span id="page-2-0"></span>Chapter 7 The Linear Programming Solver

## **Contents**

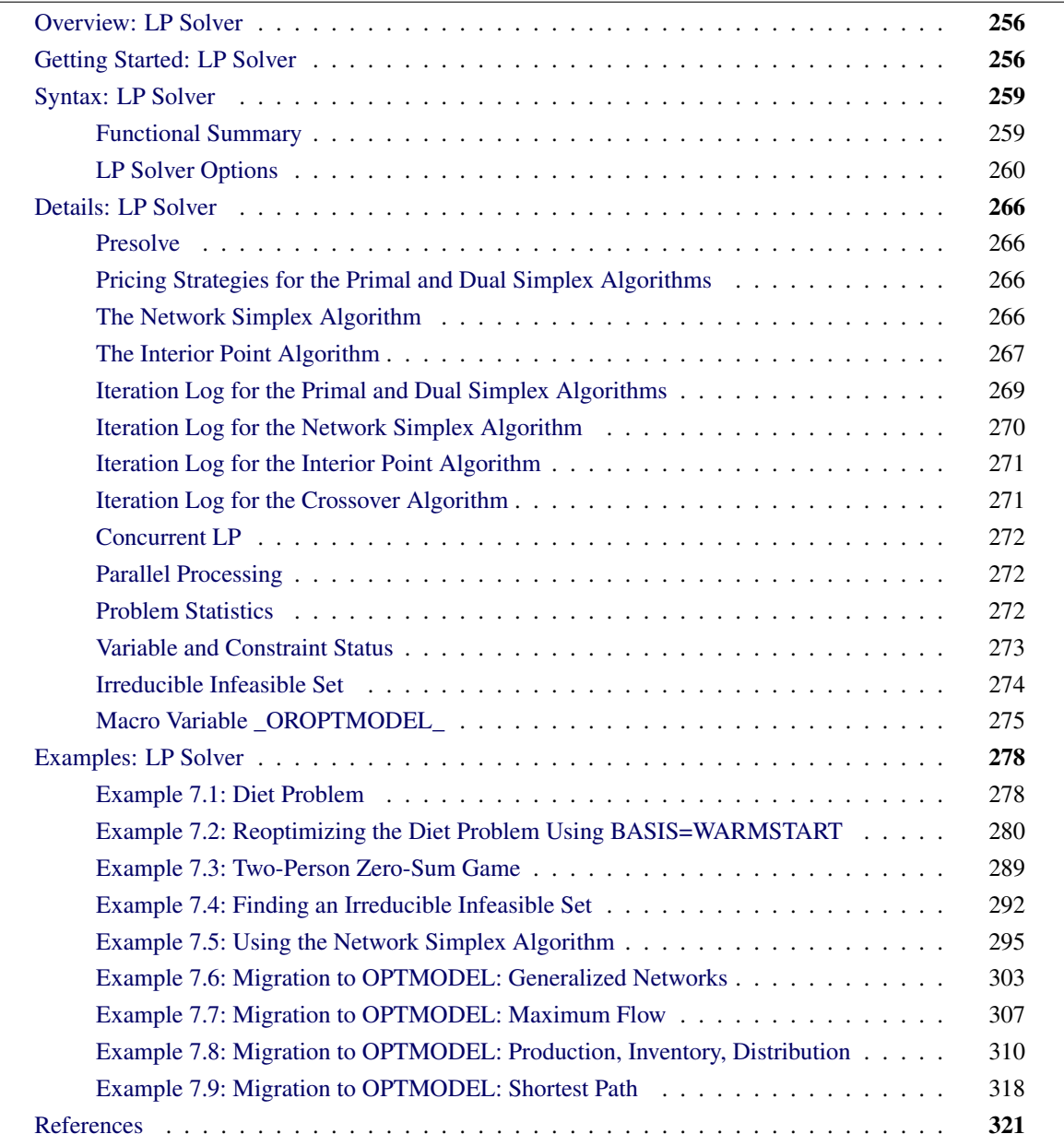

## <span id="page-3-0"></span>**Overview: LP Solver**

The OPTMODEL procedure provides a framework for specifying and solving linear programs (LPs). A standard linear program has the following formulation:

```
\min \mathbf{c}^{\mathrm{T}}\mathbf{x}subject to Ax \{\geq, =, \leq\} b
                  l < x < u
```
where

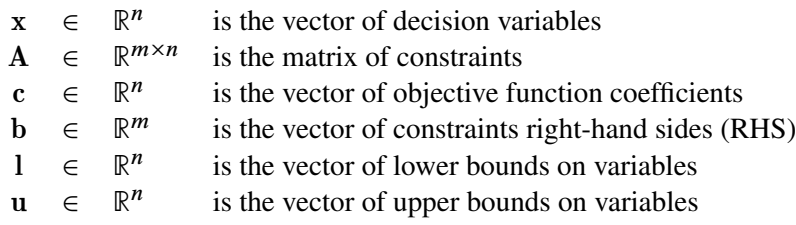

The following LP algorithms are available in the OPTMODEL procedure:

- primal simplex algorithm
- dual simplex algorithm
- network simplex algorithm
- interior point algorithm

The primal and dual simplex algorithms implement the two-phase simplex method. In phase I, the algorithm tries to find a feasible solution. If no feasible solution is found, the LP is infeasible; otherwise, the algorithm enters phase II to solve the original LP. The network simplex algorithm extracts a network substructure, solves this using network simplex, and then constructs an advanced basis to feed to either primal or dual simplex. The interior point algorithm implements a primal-dual predictor-corrector interior point algorithm. If any of the decision variables are constrained to be integer-valued, then the relaxed version of the problem is solved.

## <span id="page-3-1"></span>**Getting Started: LP Solver**

The following example illustrates how you can use the OPTMODEL procedure to solve linear programs. Suppose you want to solve the following problem:

$$
\begin{array}{rcl}\n\text{max} & x_1 & + & x_2 & + & x_3 \\
\text{subject to} & 3x_1 & + & 2x_2 & - & x_3 & \leq 1 \\
 & -2x_1 & - & 3x_2 & + & 2x_3 & \leq 1 \\
 & x_1, \quad x_2, \quad x_3 & \geq 0\n\end{array}
$$

You can use the following statements to call the OPTMODEL procedure for solving linear programs:

```
proc optmodel;
  var x{i in 1..3} >= 0;
  max f = x[1] + x[2] + x[3];con c1: 3*x[1] + 2*x[2] - x[3] \le 1;con c2: -2*x[1] - 3*x[2] + 2*x[3] \le 1;solve with lp / algorithm = ps presolver = none logfreq = 1;
  print x;
quit;
```
<span id="page-4-0"></span>The optimal solution and the optimal objective value are displayed in [Figure 7.1.](#page-4-0)

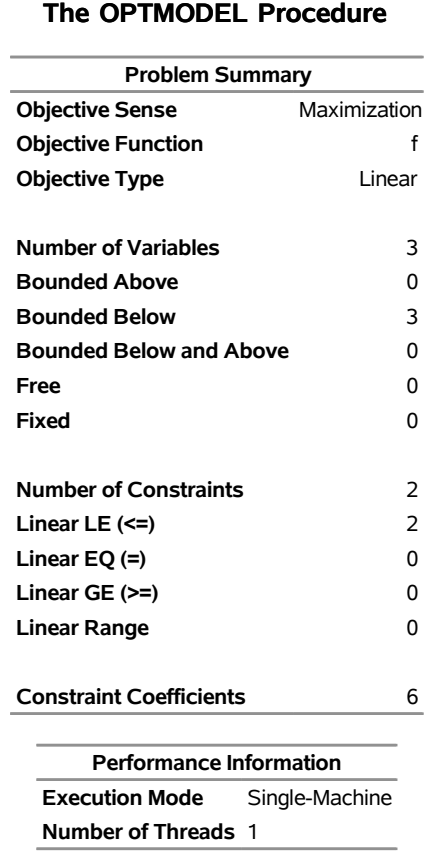

## **Figure 7.1** Solution Summary

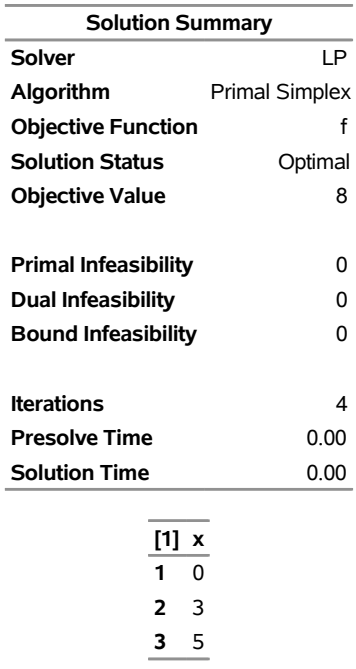

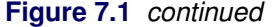

<span id="page-5-0"></span>The iteration log displaying problem statistics, progress of the solution, and the optimal objective value is shown in [Figure 7.2.](#page-5-0)

#### **Figure 7.2** Log

```
NOTE: Problem generation will use 4 threads. 
NOTE: The problem has 3 variables (0 free, 0 fixed). 
NOTE: The problem has 2 linear constraints (2 LE, 0 EQ, 0 GE, 0 range). 
NOTE: The problem has 6 linear constraint coefficients. 
NOTE: The problem has 0 nonlinear constraints (0 LE, 0 EQ, 0 GE, 0 range).
NOTE: The LP presolver value NONE is applied. 
NOTE: The LP solver is called. 
NOTE: The Primal Simplex algorithm is used. 
                      Objective Entering Leaving 
     Phase Iteration  Value  Time  Variable  Variable
     P 1 1 0.000000E+00 0
     P 2 2 0.000000E+00 0 x[3] c2 (S)
     P 2 3 5.000000E-01 0 x[2] c1 (S)
     P 2 4 8.000000E+00 0
NOTE: Optimal. 
NOTE: Objective = 8. 
NOTE: The Primal Simplex solve time is 0.00 seconds.
```
## <span id="page-6-0"></span>**Syntax: LP Solver**

The following statement is available in the OPTMODEL procedure:

**[SOLVE WITH LP](#page-7-0)** < */ options* > **;**

## <span id="page-6-1"></span>**Functional Summary**

<span id="page-6-2"></span>[Table 7.1](#page-6-2) summarizes the list of options available for the SOLVE WITH LP statement, classified by function.

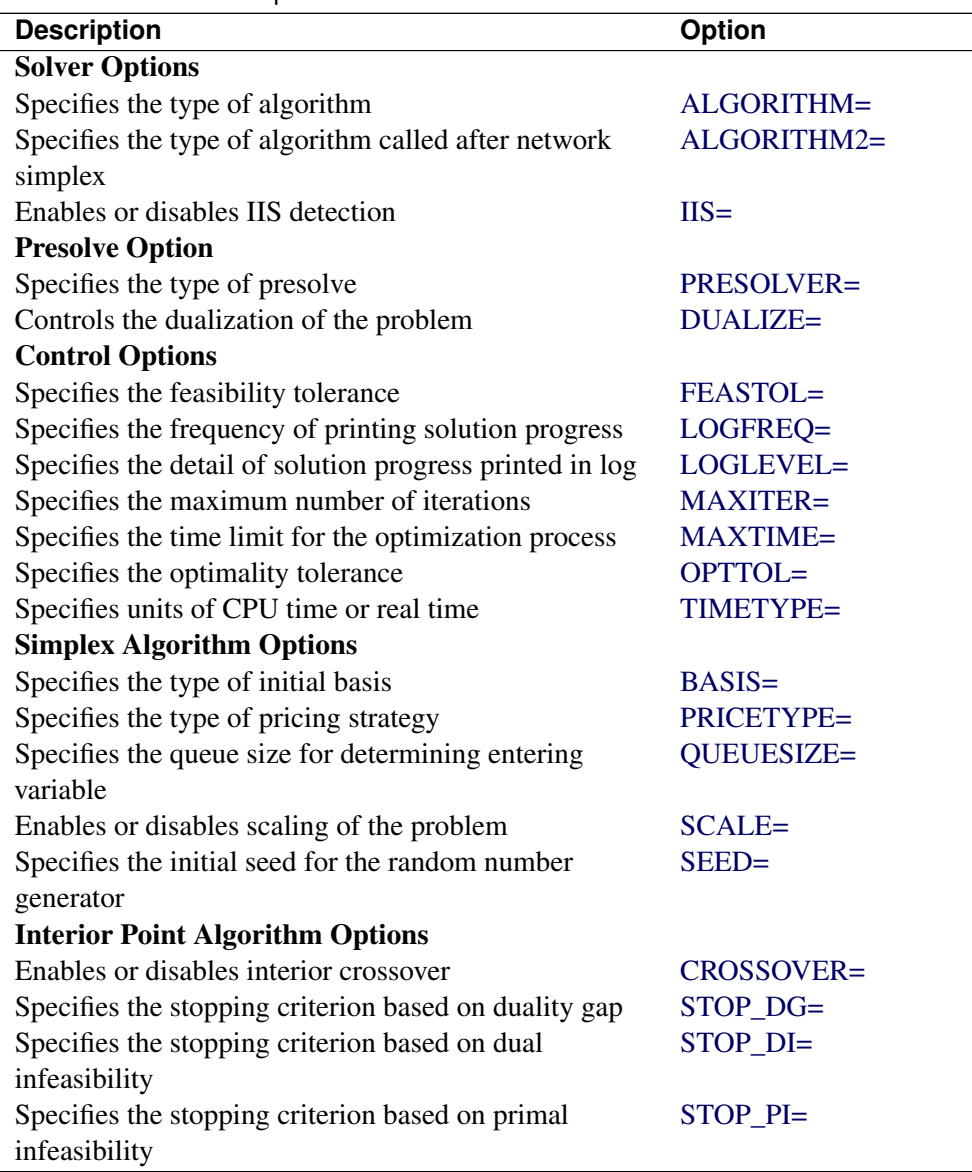

Table 7.1 Options for the LP Solver

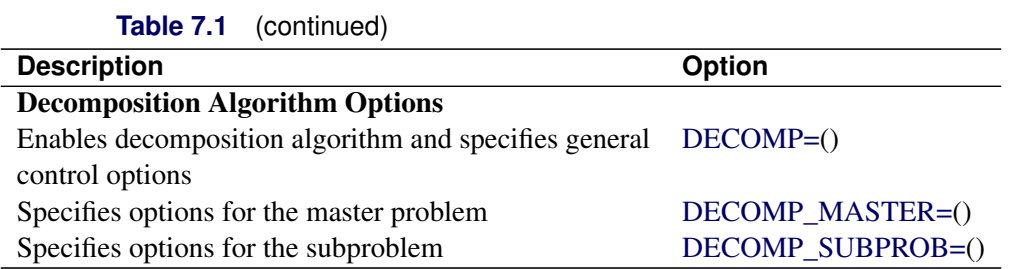

## <span id="page-7-0"></span>**LP Solver Options**

This section describes the options recognized by the LP solver. These options can be specified after a forward slash (/) in the SOLVE statement, provided that the LP solver is explicitly specified using a WITH clause.

If the LP solver terminates before reaching an optimal solution, an intermediate solution is available. You can access this solution by using the .sol variable suffix in the OPTMODEL procedure. See the section ["Suffixes"](#page-0-0) on page 134 for details.

## **Solver Options**

## <span id="page-7-2"></span>**IIS=***number* j *string*

<span id="page-7-3"></span>specifies whether the LP solver attempts to identify a set of constraints and variables that form an irreducible infeasible set (IIS). [Table 7.2](#page-7-3) describes the valid values of the IIS= option.

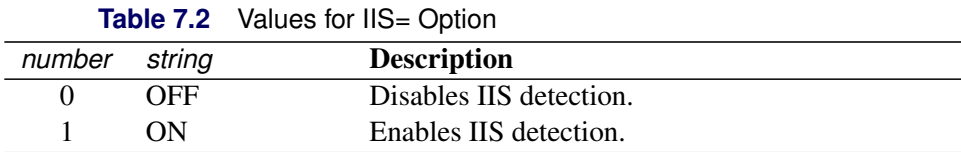

If an IIS is found, information about the infeasibilities can be found in the .status values of the constraints and variables. The default value of this option is OFF. See the section ["Irreducible](#page-21-0) [Infeasible Set"](#page-21-0) on page 274 for details about the IIS= option. See ["Suffixes"](#page-0-0) on page 134 for details about the .status suffix.

## <span id="page-7-1"></span>**ALGORITHM=***option*

#### **SOLVER=***option*

## **SOL=***option*

specifies one of the following LP algorithms:

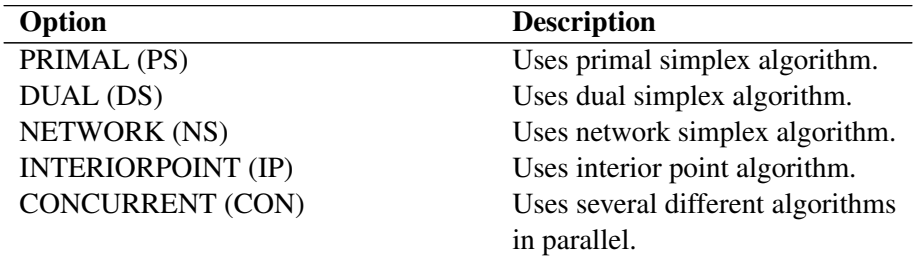

The valid abbreviated value for each option is indicated in parentheses. By default, the dual simplex algorithm is used.

## <span id="page-8-0"></span>**ALGORITHM2=***option*

## **SOLVER2=***option*

specifies one of the following LP algorithms if [ALGORITHM=N](#page-7-1)S:

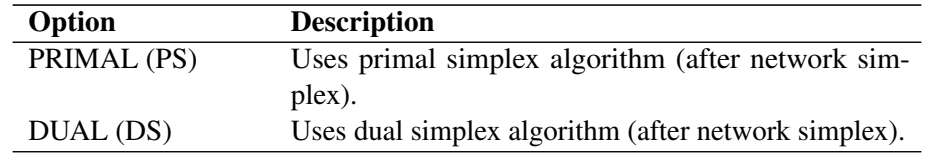

The valid abbreviated value for each option is indicated in parentheses. By default, the LP solver decides which algorithm is best to use after calling the network simplex algorithm on the extracted network.

## **Presolve Options**

## <span id="page-8-1"></span>**PRESOLVER=***number* **|** *string*

specifies one of the following presolve options:

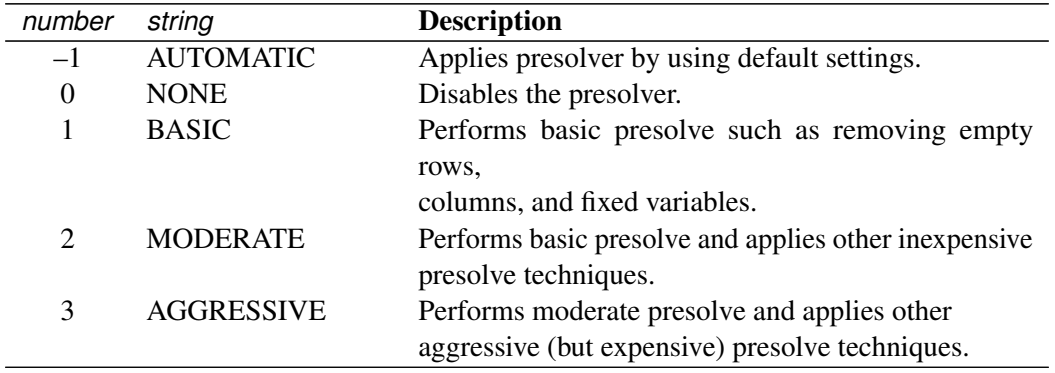

The default option is AUTOMATIC. See the section ["Presolve"](#page-13-1) on page 266 for details.

## <span id="page-8-2"></span>**DUALIZE=***number* **|** *string*

controls the dualization of the problem:

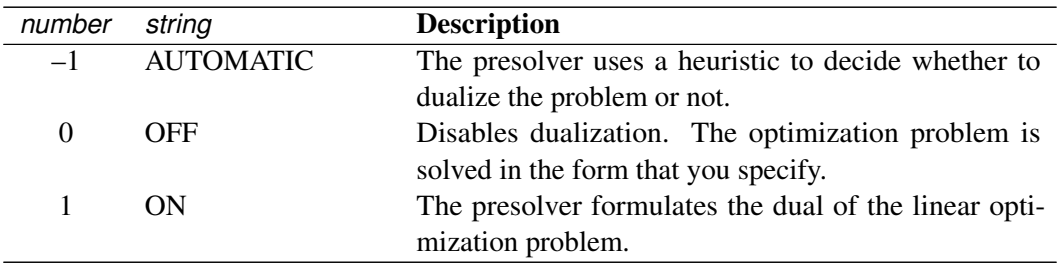

Dualization is usually helpful for problems that have many more constraints than variables. You can use this option with all simplex algorithms in the SOLVE WITH LP statement, but it is most effective with the primal and dual simplex algorithms.

The default option is AUTOMATIC.

## **Control Options**

## <span id="page-9-0"></span>**FEASTOL=**

specifies the feasibility tolerance,  $\epsilon \in [1E-9, 1E-4]$ , for determining the feasibility of a variable. The default value is 1E–6.

## <span id="page-9-1"></span>**LOGFREQ=***k*

## **PRINTFREQ=***k*

specifies that the printing of the solution progress to the iteration log is to occur after every *k* iterations. The print frequency, *k*, is an integer between zero and the largest four-byte signed integer, which is  $2^{31} - 1$ .

The value  $k = 0$  disables the printing of the progress of the solution. If the primal or dual simplex algorithms are used, the default value of this option is determined dynamically according to the problem size. If the network simplex algorithm is used, the default value of this option is 10,000. If the interior point algorithm is used, the default value of this option is 1.

## <span id="page-9-2"></span>**LOGLEVEL=***number* **|** *string*

## **PRINTLEVEL2=***number | string*

controls the amount of information displayed in the SAS log by the LP solver, from a short description of presolve information and summary to details at each iteration. [Table 7.7](#page-9-4) describes the valid values for this option.

<span id="page-9-4"></span>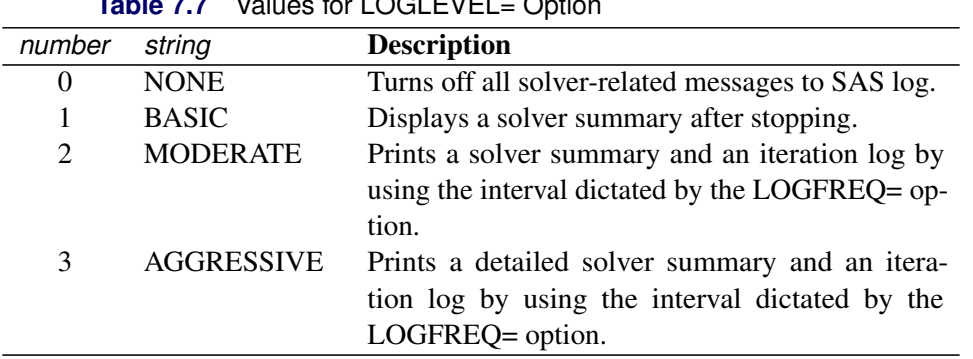

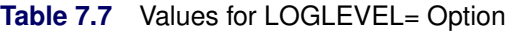

The default value is MODERATE.

## <span id="page-9-3"></span>**MAXITER=***k*

specifies the maximum number of iterations. The value *k* can be any integer between one and the largest four-byte signed integer, which is  $2^{31} - 1$ . If you do not specify this option, the procedure does not stop based on the number of iterations performed. For network simplex, this iteration limit corresponds to the algorithm called after network simplex (either primal or dual simplex).

## <span id="page-10-0"></span>**MAXTIME=***t*

specifies an upper limit of *t* units of time for the optimization process, including problem generation time and solution time. The value of the [TIMETYPE=](#page-10-2) option determines the type of units used. If you do not specify the MAXTIME= option, the solver does not stop based on the amount of time elapsed. The value of *t* can be any positive number; the default value is the positive number that has the largest absolute value that can be represented in your operating environment.

## <span id="page-10-1"></span>**OPTTOL=**

specifies the optimality tolerance,  $\epsilon \in [1E-9, 1E-4]$ , for declaring optimality. The default value is 1E–6.

## <span id="page-10-2"></span>**TIMETYPE=***number* j *string*

specifies the units of time used by the [MAXTIME=](#page-10-0) option and reported by the PRESOLVE\_TIME and SOLUTION\_TIME terms in the [\\_OROPTMODEL\\_](#page-22-0) macro variable. [Table 7.8](#page-10-3) describes the valid values of the TIMETYPE= option.

<span id="page-10-3"></span>**Table 7.8** Values for TIMETYPE= Option *number string* Description 0 CPU Specifies units of CPU time. 1 REAL Specifies units of real time.

The "Optimization Statistics" table, an output of the OPTMODEL procedure if you specify PRINT-LEVEL=2 in the PROC OPTMODEL statement, also includes the same time units for Presolver Time and Solver Time. The other times (such as Problem Generation Time) in the "Optimization Statistics" table are also in the same units.

The default value of the TIMETYPE= option depends on the algorithm used and on various options. When the solver is used with distributed or multithreaded processing, then by default TIMETYPE= REAL. Otherwise, by default TIMETYPE= CPU. [Table 7.9](#page-10-4) describes the detailed logic for determining the default; the first context in the table that applies determines the default value. The NTHREADS= and NODES= options are specified in the PERFORMANCE statement of the OPTMODEL procedure. For more information about the NTHREADS= and NODES= options, see the section ["PERFORMANCE](#page-54-0) [Statement"](#page-54-0) on page 21 in Chapter 4, ["Shared Concepts and Topics.](#page-0-0)"

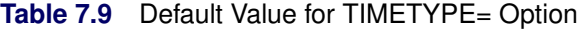

<span id="page-10-4"></span>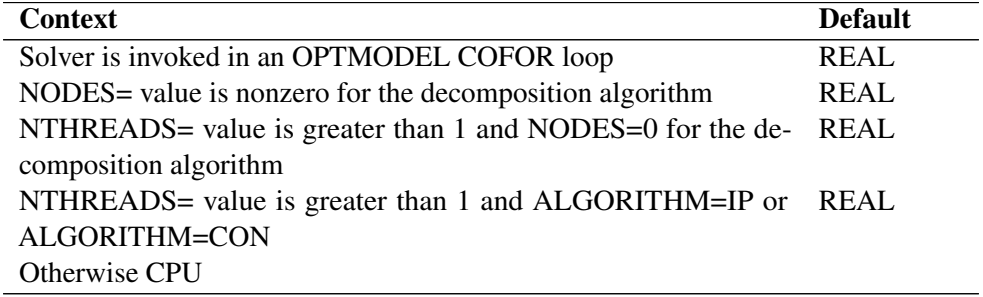

## **Simplex Algorithm Options**

## <span id="page-11-0"></span>**BASIS=***number* **|** *string*

specifies the following options for generating an initial basis:

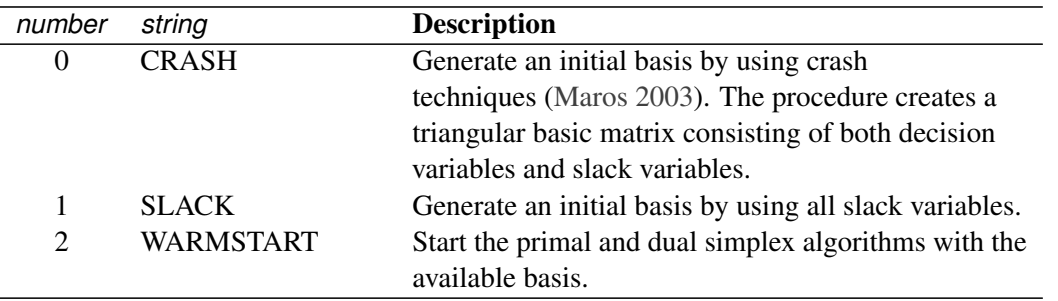

The default option is determined automatically based on the problem structure. For network simplex, this option has no effect.

## <span id="page-11-1"></span>**PRICETYPE=***number* **|** *string*

specifies one of the following pricing strategies for the primal and dual simplex algorithms:

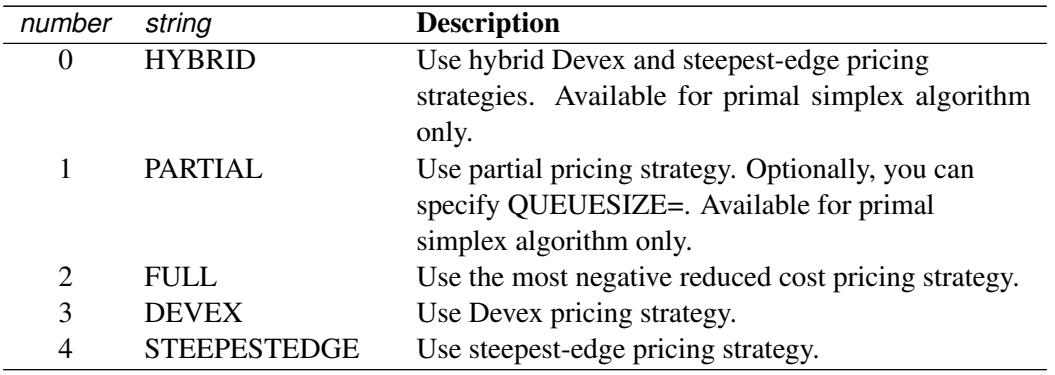

The default option is determined automatically based on the problem structure. For the network simplex algorithm, this option applies only to the algorithm specified by the [ALGORITHM2=](#page-8-0) option. See the section ["Pricing Strategies for the Primal and Dual Simplex Algorithms"](#page-13-2) on page 266 for details.

## <span id="page-11-2"></span>**QUEUESIZE=***k*

specifies the queue size,  $k \in [1, n]$ , where *n* is the number of decision variables. This queue is used for finding an entering variable in the simplex iteration. The default value is chosen adaptively based on the number of decision variables. This option is used only when PRICETYPE=PARTIAL.

## <span id="page-11-3"></span>**SCALE=***number* **|** *string*

specifies one of the following scaling options:

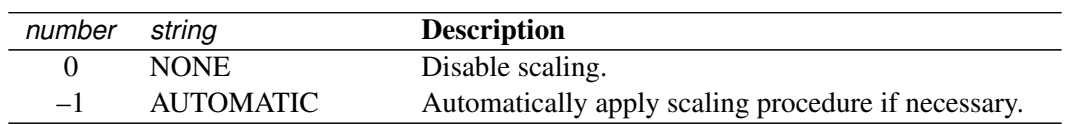

The default option is AUTOMATIC.

#### <span id="page-12-0"></span>**SEED=***number*

specifies the initial seed for the random number generator. Because the seed affects the perturbation in the simplex algorithms, the result might be a different optimal solution and a different solver path, but the effect is usually negligible. The value of *number* can be any positive integer up to the largest four-byte signed integer, which is  $2^{31} - 1$ . By default, SEED=100.

## **Interior Point Algorithm Options**

#### <span id="page-12-1"></span>**CROSSOVER=***number* **|** *string*

specifies whether to convert the interior point solution to a basic simplex solution. The values of this option are:

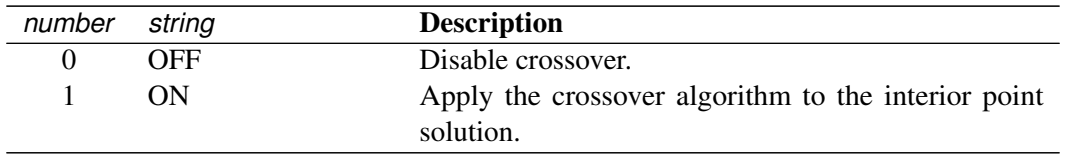

If the interior point algorithm terminates with a solution, the crossover algorithm uses the interior point solution to create an initial basic solution. After performing primal fixing and dual fixing, the crossover algorithm calls a simplex algorithm to locate an optimal basic solution. The default value of the CROSSOVER= option is ON.

## <span id="page-12-2"></span>**STOP\_DG=** $\delta$

specifies the desired relative duality gap,  $\delta \in [1E-9, 1E-4]$ . This is the relative difference between the primal and dual objective function values and is the primary solution quality parameter. The default value is 1E–6. See the section ["The Interior Point Algorithm"](#page-14-0) on page 267 for details.

#### <span id="page-12-3"></span>**STOP\_DI=** $\beta$

specifies the maximum allowed relative dual constraints violation,  $\beta \in [1E-9, 1E-4]$ . The default value is 1E–6. See the section ["The Interior Point Algorithm"](#page-14-0) on page 267 for details.

#### <span id="page-12-4"></span>STOP PI= $\alpha$

specifies the maximum allowed relative bound and primal constraints violation,  $\alpha \in [1E-9, 1E-4]$ . The default value is 1E–6. See the section ["The Interior Point Algorithm"](#page-14-0) on page 267 for details.

## **Decomposition Algorithm Options**

The following options are available for the decomposition algorithm in the LP solver. For information about the decomposition algorithm, see Chapter 15, ["The Decomposition Algorithm.](#page-0-0)"

## <span id="page-12-5"></span>**DECOMP=(***options***)**

enables the decomposition algorithm and specifies overall control options for the algorithm. For more information about this option, see Chapter 15, ["The Decomposition Algorithm.](#page-0-0)"

#### <span id="page-12-6"></span>**DECOMP\_MASTER=(***options***)**

specifies options for the master problem. For more information about this option, see Chapter 15, ["The](#page-0-0) [Decomposition Algorithm.](#page-0-0)"

#### <span id="page-13-4"></span>**DECOMP\_SUBPROB=(***options***)**

specifies option for the subproblem. For more information about this option, see Chapter 15, ["The](#page-0-0) [Decomposition Algorithm.](#page-0-0)"

## <span id="page-13-0"></span>**Details: LP Solver**

## <span id="page-13-1"></span>**Presolve**

Presolve in the simplex LP algorithms of PROC OPTMODEL uses a variety of techniques to reduce the problem size, improve numerical stability, and detect infeasibility or unboundedness [\(Andersen and Andersen](#page-68-2) [1995;](#page-68-2) [Gondzio](#page-68-3) [1997\)](#page-68-3). During presolve, redundant constraints and variables are identified and removed. Presolve can further reduce the problem size by substituting variables. Variable substitution is a very effective technique, but it might occasionally increase the number of nonzero entries in the constraint matrix.

In most cases, using presolve is very helpful in reducing solution times. You can enable presolve at different levels or disable it by specifying the [PRESOLVER=](#page-8-1) option.

## <span id="page-13-2"></span>**Pricing Strategies for the Primal and Dual Simplex Algorithms**

Several pricing strategies for the primal and dual simplex algorithms are available. Pricing strategies determine which variable enters the basis at each simplex pivot. These can be controlled by specifying the PRICETYPE= option.

The primal simplex algorithm has the following five pricing strategies:

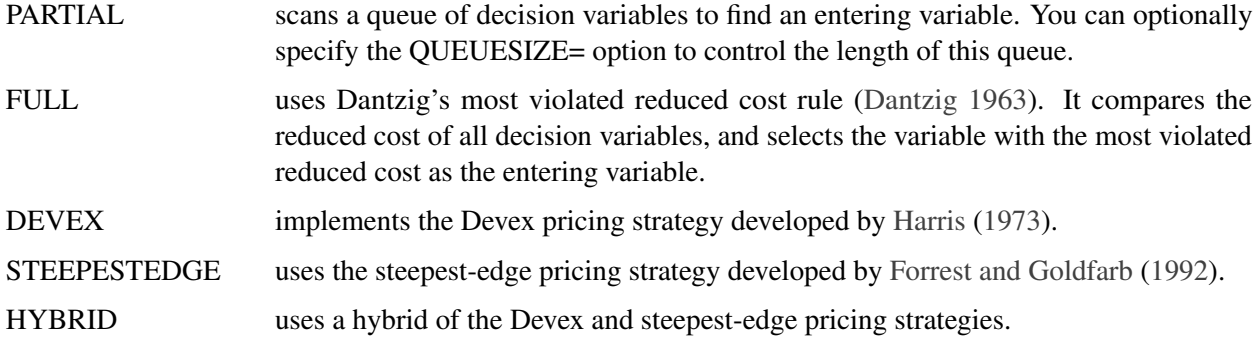

The dual simplex algorithm has only three pricing strategies available: FULL, DEVEX, and STEEPEST-EDGE.

## <span id="page-13-3"></span>**The Network Simplex Algorithm**

The network simplex algorithm in PROC OPTMODEL attempts to leverage the speed of the network simplex algorithm to more efficiently solve linear programs by using the following process:

- 1. It heuristically extracts the largest possible network substructure from the original problem.
- 2. It uses the network simplex algorithm to solve for an optimal solution to this substructure.
- 3. It uses this solution to construct an advanced basis to warm-start either the primal or dual simplex algorithm on the original linear programming problem.

The network simplex algorithm is a specialized version of the simplex algorithm that uses spanning-tree bases to more efficiently solve linear programming problems that have a pure network form. Such LPs can be modeled using a formulation over a directed graph, as a minimum-cost flow problem. Let  $G = (N, A)$  be a directed graph, where *N* denotes the nodes and *A* denotes the arcs of the graph. The decision variable  $x_{ij}$ denotes the amount of flow sent from node *i* to node *j*. The cost per unit of flow on the arcs is designated by  $c_{ij}$ , and the amount of flow sent across each arc is bounded to be within  $[l_{ij}, u_{ij}]$ . The demand (or supply) at each node is designated as  $b_i$ , where  $b_i > 0$  denotes a supply node and  $b_i < 0$  denotes a demand node. The corresponding linear programming problem is as follows:

$$
\begin{array}{rcl}\n\min & \sum_{(i,j)\in A} c_{ij} x_{ij} \\
\text{subject to} & \sum_{(i,j)\in A} x_{ij} - \sum_{(j,i)\in A} x_{ji} = b_i \quad \forall i \in N \\
& x_{ij} \leq u_{ij} \quad \forall (i,j) \in A \\
& x_{ij} \geq l_{ij} \quad \forall (i,j) \in A.\n\end{array}
$$

The network simplex algorithm used in PROC OPTMODEL is the primal network simplex algorithm. This algorithm finds the optimal primal feasible solution and a dual solution that satisfies complementary slackness. Sometimes the directed graph *G* is disconnected. In this case, the problem can be decomposed into its weakly connected components, and each minimum-cost flow problem can be solved separately. After solving each component, the optimal basis for the network substructure is augmented with the non-network variables and constraints from the original problem. This advanced basis is then used as a starting point for the primal or dual simplex method. The solver automatically selects the algorithm to use after network simplex. However, you can override this selection with the [ALGORITHM2=](#page-8-0) option.

The network simplex algorithm can be more efficient than the other algorithms on problems that have a large network substructure. The size of this network structure can be seen in the log.

## <span id="page-14-0"></span>**The Interior Point Algorithm**

The interior point LP algorithm in PROC OPTMODEL implements an infeasible primal-dual predictorcorrector interior point algorithm. To illustrate the algorithm and the concepts of duality and dual infeasibility, consider the following LP formulation (the primal):

$$
\begin{array}{ll}\n\text{min} & \mathbf{c}^{\mathrm{T}} \mathbf{x} \\
\text{subject to} & \mathbf{A} \mathbf{x} \geq \mathbf{b} \\
& \mathbf{x} \geq \mathbf{0}\n\end{array}
$$

The corresponding dual is as follows:

 $max$   $\mathbf{b}^T \mathbf{y}$ subject to  $\mathbf{A}^T \mathbf{y} + \mathbf{w} = \mathbf{c}$  $y \geq 0$  $w > 0$ 

where  $y \in \mathbb{R}^m$  refers to the vector of dual variables and  $w \in \mathbb{R}^n$  refers to the vector of dual slack variables.

The dual makes an important contribution to the certificate of optimality for the primal. The primal and dual constraints combined with complementarity conditions define the first-order optimality conditions, also known as KKT (Karush-Kuhn-Tucker) conditions, which can be stated as follows:

 $Ax - s = b$  (Primal Feasibility)  $A^{T}v + w = c$  (Dual Feasibility)  $WXe = 0$  (Complementarity)  $SYe = 0$  (Complementarity)  $x, y, w, s \geq 0$ 

where  $e \equiv (1, \ldots, 1)^T$  of appropriate dimension and  $s \in \mathbb{R}^m$  is the vector of primal *slack* variables.

NOTE: Slack variables (the *s* vector) are automatically introduced by the algorithm when necessary; it is therefore recommended that you not introduce any slack variables explicitly. This enables the algorithm to handle slack variables much more efficiently.

The letters  $X, Y, W$ , and S denote matrices with corresponding x, y, w, and s on the main diagonal and zero elsewhere, as in the following example:

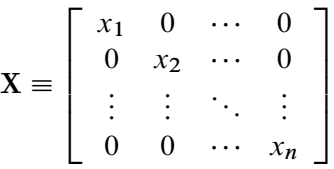

If  $(x^*, y^*, w^*, s^*)$  is a solution of the previously defined system of equations representing the KKT conditions, then  $x^*$  is also an optimal solution to the original LP model.

At each iteration the interior point algorithm solves a large, sparse system of linear equations as follows:

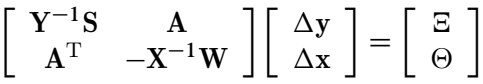

where  $\Delta x$  and  $\Delta y$  denote the vector of *search directions* in the primal and dual spaces, respectively;  $\Theta$  and  $\Xi$  constitute the vector of the right-hand sides.

The preceding system is known as the reduced KKT system. The interior point algorithm uses a preconditioned quasi-minimum residual algorithm to solve this system of equations efficiently.

An important feature of the interior point algorithm is that it takes full advantage of the sparsity in the constraint matrix, thereby enabling it to efficiently solve large-scale linear programs.

The interior point algorithm works simultaneously in the primal and dual spaces. It attains optimality when both primal and dual feasibility are achieved and when complementarity conditions hold. Therefore it is of interest to observe the following four measures:

• Relative primal infeasibility measure  $\alpha$ :

$$
\alpha = \frac{\|\mathbf{A} \mathbf{x} - \mathbf{b} - \mathbf{s}\|_2}{\|\mathbf{b}\|_2 + 1}
$$

• Relative dual infeasibility measure  $\beta$ :

$$
\beta = \frac{\|\mathbf{c} - \mathbf{A}^T \mathbf{y} - \mathbf{w}\|_2}{\|\mathbf{c}\|_2 + 1}
$$

• Relative duality gap  $\delta$ :

$$
\delta = \frac{|\mathbf{c}^T\mathbf{x} - \mathbf{b}^T\mathbf{y}|}{|\mathbf{c}^T\mathbf{x}| + 1}
$$

• Absolute complementarity  $\gamma$ :

$$
\gamma = \sum_{i=1}^{n} x_i w_i + \sum_{i=1}^{m} y_i s_i
$$

where  $||v||_2$  is the Euclidean norm of the vector *v*. These measures are displayed in the iteration log.

## <span id="page-16-0"></span>**Iteration Log for the Primal and Dual Simplex Algorithms**

The primal and dual simplex algorithms implement a two-phase simplex algorithm. Phase I finds a feasible solution, which phase II improves to an optimal solution.

When [LOGFREQ=1](#page-9-1), the following information is printed in the iteration log:

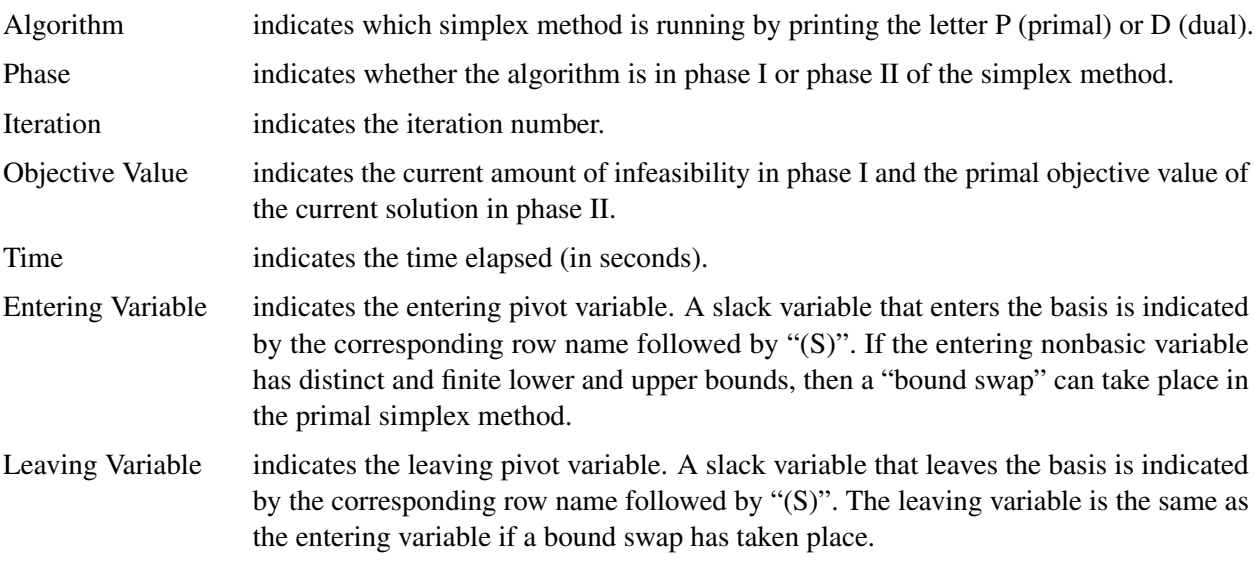

When you omit the [LOGFREQ=](#page-9-1) option or specify a value larger than 1, only the algorithm, phase, iteration, objective value, and time information is printed in the iteration log.

The behavior of objective values in the iteration log depends on both the current phase and the chosen algorithm. In phase I, both simplex methods have artificial objective values that decrease to 0 when a feasible solution is found. For the dual simplex method, phase II maintains a dual feasible solution, so a minimization problem has increasing objective values in the iteration log. For the primal simplex method, phase II maintains a primal feasible solution, so a minimization problem has decreasing objective values in the iteration log.

During the solution process, some elements of the LP model might be perturbed to improve performance. In this case the objective values that are printed correspond to the perturbed problem. After reaching optimality for the perturbed problem, the LP solver solves the original problem by switching from the primal simplex method to the dual simplex method (or from the dual simplex method to the primal simplex method). Because the problem might be perturbed again, this process can result in several changes between the two algorithms.

## <span id="page-17-0"></span>**Iteration Log for the Network Simplex Algorithm**

After finding the embedded network and formulating the appropriate relaxation, the network simplex algorithm uses a primal network simplex algorithm. In the case of a connected network, with one (weakly connected) component, the log will show the progress of the simplex algorithm. The following information is displayed in the iteration log:

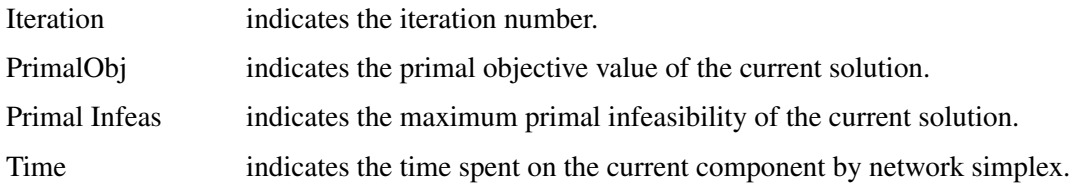

The frequency of the simplex iteration log is controlled by the [LOGFREQ=](#page-9-1) option. The default value of the LOGFREQ= option is 10,000.

If the network relaxation is disconnected, the information in the iteration log shows progress at the component level. The following information is displayed in the iteration log:

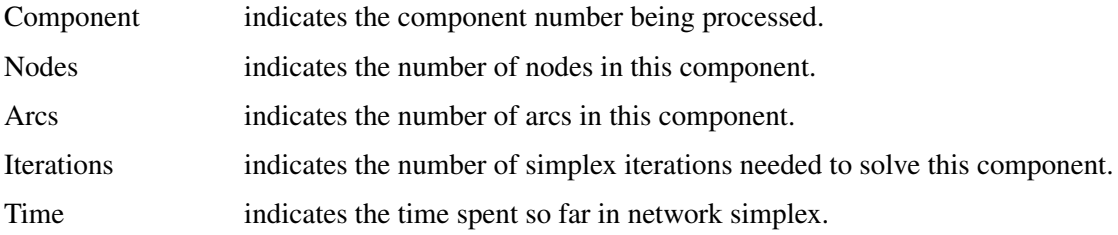

The frequency of the component iteration log is controlled by the LOGFREQ= option. In this case, the default value of the LOGFREQ= option is determined by the size of the network.

The [LOGLEVEL=](#page-9-2) option adjusts the amount of detail shown. By default, LOGLEVEL=MODERATE and reports as in the preceding description. If LOGLEVEL=NONE, no information is shown. If LOGLEVEL=BASIC, the only information shown is a summary of the network relaxation and the time spent solving the relaxation. If LOGLEVEL=AGGRESSIVE, in the case of one component, the log displays as in the preceding description; in the case of multiple components, for each component, a separate simplex iteration log is displayed.

## <span id="page-18-0"></span>**Iteration Log for the Interior Point Algorithm**

The interior point algorithm implements an infeasible primal-dual predictor-corrector interior point algorithm. The following information is displayed in the iteration log:

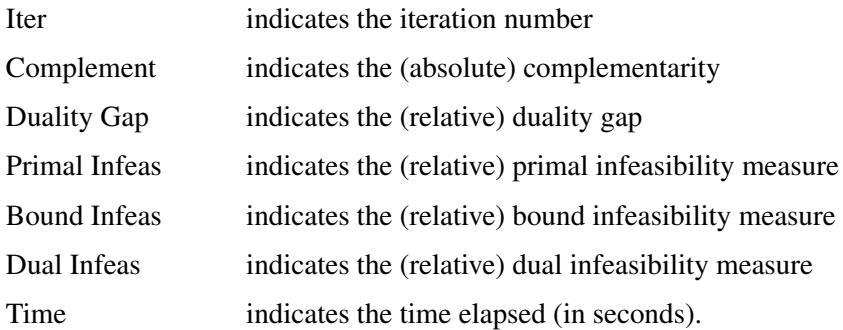

If the sequence of solutions converges to an optimal solution of the problem, you should see all columns in the iteration log converge to zero or very close to zero. If they do not, it can be the result of insufficient iterations being performed to reach optimality. In this case, you might need to increase the value specified in the option [MAXITER=](#page-9-3) or [MAXTIME=.](#page-10-0) If the complementarity and/or the duality gap do not converge, the problem might be infeasible or unbounded. If the infeasibility columns do not converge, the problem might be infeasible.

## <span id="page-18-1"></span>**Iteration Log for the Crossover Algorithm**

The crossover algorithm takes an optimal solution from the interior point algorithm and transforms it into an optimal basic solution. The iterations of the crossover algorithm are similar to simplex iterations; this similarity is reflected in the format of the iteration logs.

When [LOGFREQ=1](#page-9-1), the following information is printed in the iteration log:

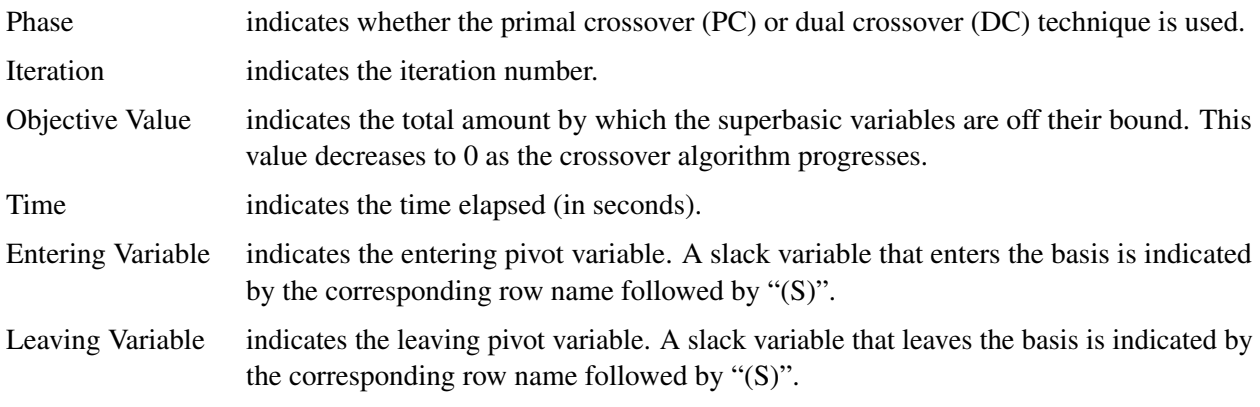

When you omit the LOGFREQ= option or specify a value greater than 1, only the phase, iteration, objective value, and time information are printed in the iteration log.

After all the superbasic variables have been eliminated, the crossover algorithm continues with regular primal or dual simplex iterations.

## <span id="page-19-0"></span>**Concurrent LP**

The [ALGORITHM=C](#page-2-0)ON option starts several different linear optimization algorithms in parallel in a single-machine mode. The LP solver automatically determines which algorithms to run and how many threads to assign to each algorithm. If sufficient resources are available, the solver runs all four standard algorithms. When the first algorithm finishes, the LP solver returns the results from that algorithm and terminates any other algorithms that are still running. If you specify a value of DETERMINISTIC for the PARALLELMODE= option in the PERFORMANCE statement in the OPTMODEL procedure, the algorithm for which the results are returned is not necessarily the one that finished first. The LP solver deterministically selects the algorithm for which the results are returned. For more information about the PERFORMANCE statement, see the section ["PERFORMANCE Statement"](#page-54-0) on page 21. Regardless of which mode (deterministic or nondeterministic) is in effect, terminating algorithms that are still running might take a significant amount of time.

During concurrent optimization, the procedure displays the iteration log for the dual simplex algorithm. See the section ["Iteration Log for the Primal and Dual Simplex Algorithms"](#page-16-0) on page 269 for more information about this iteration log. Upon termination, the solver displays the iteration log for the algorithm that finishes first, unless the dual simplex algorithm finishes first. If you specify [LOGLEVEL=A](#page-9-2)GGRESSIVE, the LP solver displays the iteration logs for all algorithms that were run concurrently.

If you specify PRINTLEVEL=2 in the PROC OPTMODEL statement and [ALGORITHM=C](#page-2-0)ON in the SOLVE WITH LP statement, the LP solver produces an ODS table called ConcurrentSummary. This table contains a summary of the solution statuses of all algorithms that are run concurrently.

## <span id="page-19-1"></span>**Parallel Processing**

The interior point and concurrent LP algorithms can be run in single-machine mode (in single-machine mode, the computation is executed by multiple threads on a single computer). The decomposition algorithm can be run in either single-machine or distributed mode (in distributed mode, the computation is executed on multiple computing nodes in a distributed computing environment).

NOTE: Distributed mode requires SAS High-Performance Optimization.

You can specify options for parallel processing in the PERFORMANCE statement, which is documented in the section ["PERFORMANCE Statement"](#page-54-0) on page 21 in Chapter 4, ["Shared Concepts and Topics.](#page-0-0)"

## <span id="page-19-2"></span>**Problem Statistics**

Optimizers can encounter difficulty when solving poorly formulated models. Information about data magnitude provides a simple gauge to determine how well a model is formulated. For example, a model whose constraint matrix contains one very large entry (on the order of  $10<sup>9</sup>$ ) can cause difficulty when the remaining entries are single-digit numbers. The PRINTLEVEL=2 option in the OPTMODEL procedure causes the ODS table "ProblemStatistics" to be generated when the LP solver is called. This table provides basic data magnitude information that enables you to improve the formulation of your models.

<span id="page-19-3"></span>The example output in [Figure 7.3](#page-19-3) demonstrates the contents of the ODS table "ProblemStatistics."

#### **Figure 7.3** ODS Table ProblemStatistics

#### **The OPTMODEL Procedure**

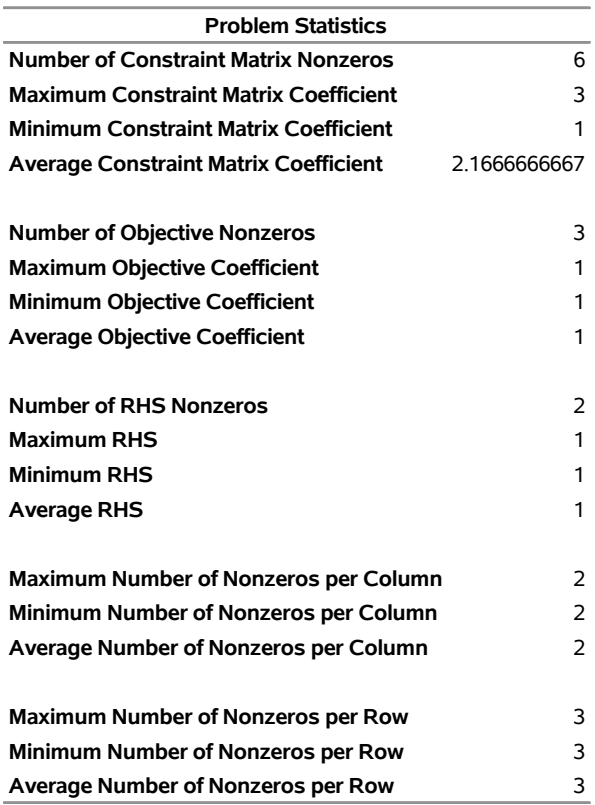

## <span id="page-20-0"></span>**Variable and Constraint Status**

Upon termination of the LP solver, the .status suffix of each decision variable and constraint stores information about the status of that variable or constraint. For more information about suffixes in the OPTMODEL procedure, see the section ["Suffixes"](#page-0-0) on page 134.

## **Variable Status**

The .status suffix of a decision variable specifies the status of that decision variable. The suffix can take one of the following values:

- B basic variable
- L nonbasic variable at its lower bound
- U nonbasic variable at its upper bound
- F free variable
- A superbasic variable (a nonbasic variable that has a value strictly between its bounds)
- I LP model infeasible (all decision variables have .status equal to I)

For the interior point algorithm with [IIS=](#page-7-2) OFF, status is blank.

The following values can appear only if [IIS=](#page-7-2) ON. See the section ["Irreducible Infeasible Set"](#page-21-0) on page 274 for details.

- I L the lower bound of the variable is needed for the IIS
- I U the upper bound of the variable is needed for the IIS
- I\_F both bounds of the variable are needed for the IIS (the variable is fixed or has conflicting bounds)

## **Constraint Status**

The .status suffix of a constraint specifies the status of the slack variable for that constraint. The suffix can take one of the following values:

- B basic variable
- L nonbasic variable at its lower bound
- U nonbasic variable at its upper bound
- F free variable
- A superbasic variable (a nonbasic variable that has a value strictly between its bounds)
- I LP model infeasible (all decision variables have .status equal to I)

The following values can appear only if option [IIS=](#page-7-2) ON. See the section ["Irreducible Infeasible Set"](#page-21-0) on page 274 for details.

- I\_L the "GE"  $(\ge)$  condition of the constraint is needed for the IIS
- I U the "LE"  $(\le)$  condition of the constraint is needed for the IIS
- I\_F both conditions of the constraint are needed for the IIS (the constraint is an equality or a range constraint with conflicting bounds)

## <span id="page-21-0"></span>**Irreducible Infeasible Set**

For a linear programming problem, an irreducible infeasible set (IIS) is an infeasible subset of constraints and variable bounds that will become feasible if any single constraint or variable bound is removed. It is possible to have more than one IIS in an infeasible LP. Identifying an IIS can help isolate the structural infeasibility in an LP.

The presolver in the LP algorithms can detect infeasibility, but it identifies only the variable bound or constraint that triggers the infeasibility.

The [IIS=O](#page-7-2)N option directs the LP solver to search for an IIS in a specified LP. You should specify the OPTMODEL option PRESOLVER=NONE when you specify IIS=ON; otherwise the IIS results can be incomplete. The LP solver does not apply the LP presolver to the problem during the IIS search. If the LP solver detects an IIS, it updates the .status suffix of the decision variables and constraints, and then it stops. The number of iterations that are reported in the macro variable and the ODS table is the total number of

simplex iterations. This total includes the initial LP solve and all subsequent iterations during the constraint deletion phase.

The IIS= option can add special values to the .status suffixes of variables and constraints. (For more information, see the section ["Variable and Constraint Status"](#page-20-0) on page 273.) For constraints, a status of "I\_L", "I\_U", or "I\_F" indicates that the "GE"  $(\ge)$ , "LE"  $(\le)$ , or "EQ"  $(=)$  constraint, respectively, is part of the IIS. For range constraints, a status of "I\_L" or "I\_U" indicates that the lower or upper bound, respectively, of the constraint is needed for the IIS, and "I\_F" indicates that the bounds in the constraint are conflicting. For variables, a status of "I\_L", "I\_U", or "I\_F" indicates that the lower, upper, or both bounds, respectively, of the variable are needed for the IIS. From this information, you can identify both the names of the constraints (variables) in the IIS and the corresponding bound where infeasibility occurs.

Making any one of the constraints or variable bounds in the IIS nonbinding removes the infeasibility from the IIS. In some cases, changing a right-hand side or bound by a finite amount removes the infeasibility. However, the only way to guarantee removal of the infeasibility is to set the appropriate right-hand side or bound to  $\infty$  or  $-\infty$ . Because it is possible for an LP to have multiple irreducible infeasible sets, simply removing the infeasibility from one set might not make the entire problem feasible. To make the entire problem feasible, you can specify IIS=ON and rerun the LP solver after removing the infeasibility from an IIS. Repeating this process until the LP solver no longer detects an IIS results in a feasible problem. This approach to infeasibility repair can produce different end problems depending on which right-hand sides and bounds you choose to relax.

The IIS= option in the LP solver uses two different methods to identify an IIS:

- 1. Based on the result of the initial solve, the *sensitivity filter* removes several constraints and variable bounds immediately while still maintaining infeasibility. This phase is quick and dramatically reduces the size of the IIS.
- 2. Next, the *deletion filter* removes each remaining constraint and variable bound one by one to check which of them are needed to obtain an infeasible system. This second phase is more time consuming, but it ensures that the IIS set that the LP solver returns is indeed irreducible. The progress of the deletion filter is reported at regular intervals. The sensitivity filter might be called again during the deletion filter to improve performance.

See [Example 7.4](#page-39-0) for an example that demonstrates the use of the IIS= option in locating and removing infeasibilities.

## <span id="page-22-0"></span>**Macro Variable \_OROPTMODEL\_**

The OPTMODEL procedure always creates and initializes a SAS macro called \_OROPTMODEL\_. This variable contains a character string. After each PROC OROPTMODEL run, you can examine this macro by specifying %put &\_OROPTMODEL\_; and check the execution of the most recently invoked solver from the value of the macro variable. The various terms of the variable after the LP solver is called are interpreted as follows.

## **STATUS**

indicates the solver status at termination. It can take one of the following values:

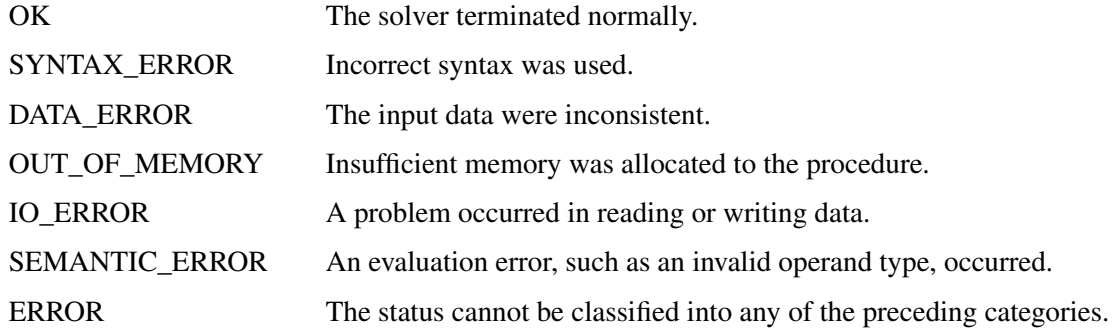

## **ALGORITHM**

indicates the algorithm that produces the solution data in the macro variable. This term appears only when STATUS=OK. It can take one of the following values:

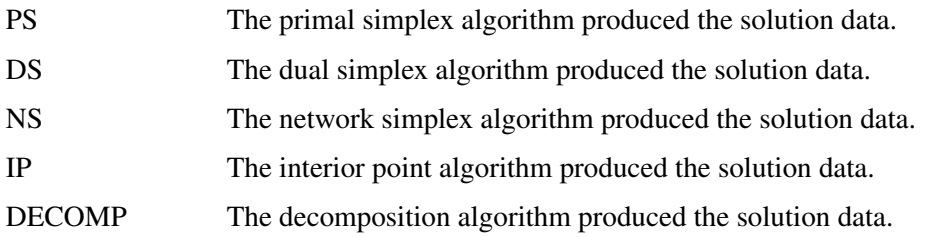

When you run algorithms concurrently [\(ALGORITHM=C](#page-7-1)ON), this term indicates which algorithm is the first to terminate.

## **SOLUTION\_STATUS**

indicates the solution status at termination. It can take one of the following values:

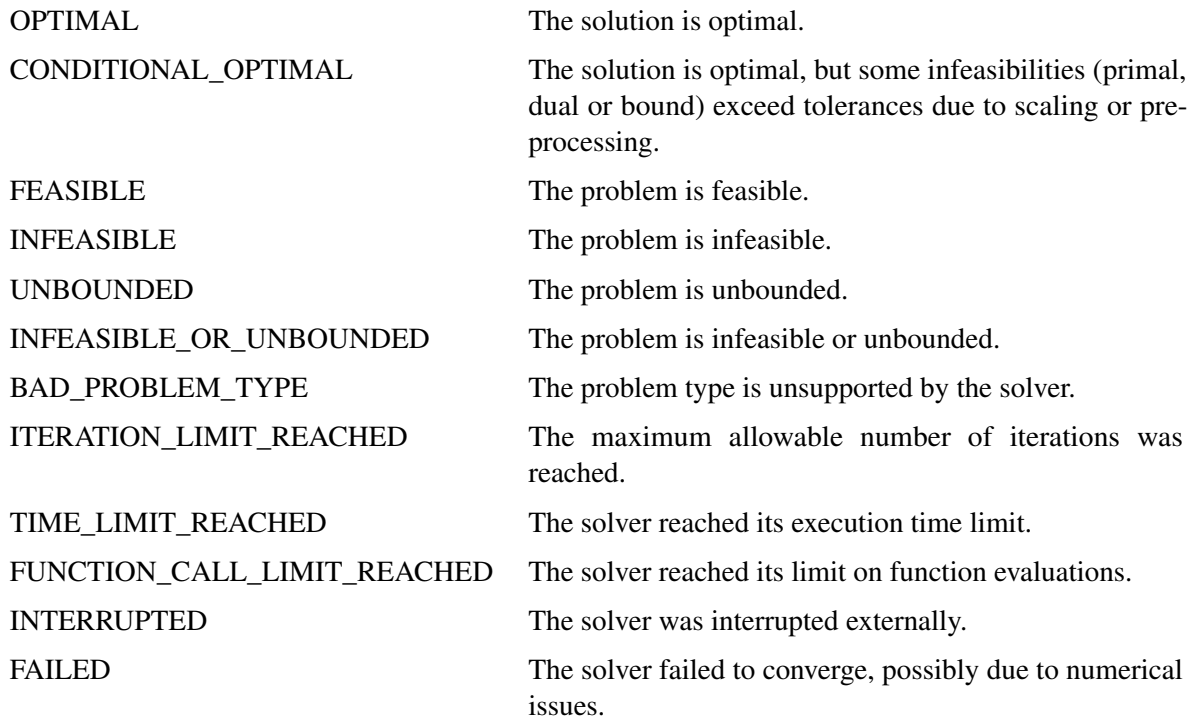

When SOLUTION\_STATUS has a value of OPTIMAL, CONDITIONAL\_OPTIMAL, ITERA-TION\_LIMIT\_REACHED, or TIME\_LIMIT\_REACHED, all terms of the \_OROPTMODEL\_ macro variable are present; for other values of SOLUTION\_STATUS, some terms do not appear.

#### **OBJECTIVE**

indicates the objective value obtained by the solver at termination.

#### **PRIMAL\_INFEASIBILITY**

indicates, for the primal simplex and dual simplex algorithms, the maximum (absolute) violation of the primal constraints by the primal solution. For the interior point algorithm, this term indicates the relative violation of the primal constraints by the primal solution.

#### **DUAL\_INFEASIBILITY**

indicates, for the primal simplex and dual simplex algorithms, the maximum (absolute) violation of the dual constraints by the dual solution. For the interior point algorithm, this term indicates the relative violation of the dual constraints by the dual solution.

## **BOUND\_INFEASIBILITY**

indicates, for the primal simplex and dual simplex algorithms, the maximum (absolute) violation of the lower or upper bounds by the primal solution. For the interior point algorithm, this term indicates the relative violation of the lower or upper bounds by the primal solution.

## **DUALITY\_GAP**

indicates the (relative) duality gap. This term appears only if the option [ALGO-](#page-7-1)[RITHM=I](#page-7-1)NTERIORPOINT is specified in the SOLVE statement.

## **COMPLEMENTARITY**

indicates the (absolute) complementarity. This term appears only if the option [ALGO-](#page-7-1)[RITHM=I](#page-7-1)NTERIORPOINT is specified in the SOLVE statement.

## **ITERATIONS**

indicates the number of iterations taken to solve the problem. When the network simplex [algorithm](#page-7-1) is used, this term indicates the number of network simplex iterations taken to solve the network relaxation. When crossover is enabled, this term indicates the number of interior point iterations taken to solve the problem.

## **ITERATIONS2**

indicates the number of simplex iterations performed by the secondary algorithm. The network simplex algorithm selects the secondary algorithm automatically unless a value has been specified for the [ALGORITHM2=](#page-8-0) option. When crossover is enabled, the secondary algorithm is selected automatically. This term appears only if the network simplex algorithm is used or if crossover is enabled.

#### **PRESOLVE\_TIME**

indicates the time (in seconds) used in preprocessing.

#### **SOLUTION\_TIME**

indicates the time (in seconds) taken to solve the problem, including preprocessing time.

NOTE: The time reported in PRESOLVE\_TIME and SOLUTION\_TIME is either CPU time or real time. The type is determined by the [TIMETYPE=](#page-10-2) option.

When SOLUTION\_STATUS has a value of OPTIMAL, CONDITIONAL\_OPTIMAL, ITERA-TION\_LIMIT\_REACHED, or TIME\_LIMIT\_REACHED, all terms of the \_OROPTMODEL\_ macro variable are present; for other values of SOLUTION\_STATUS, some terms do not appear.

## <span id="page-25-0"></span>**Examples: LP Solver**

## <span id="page-25-1"></span>**Example 7.1: Diet Problem**

<span id="page-25-2"></span>Consider the problem of diet optimization. There are six different foods: bread, milk, cheese, potato, fish, and yogurt. The cost and nutrition values per unit are displayed in [Table 7.14.](#page-25-2)

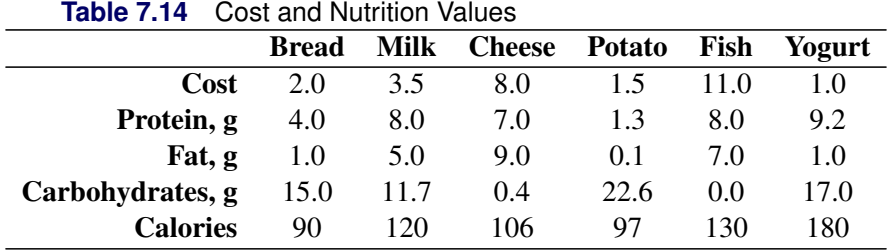

The following SAS code creates the data set fooddata of [Table 7.14:](#page-25-2)

```
data fooddata;
  infile datalines;
  input name $ cost prot fat carb cal;
  datalines;
Bread 2 4 1 15 90
Milk 3.5 8 5 11.7 120
Cheese 8 7 9 0.4 106
Potato 1.5 1.3 0.1 22.6 97
Fish 11 8 7 0 130
Yogurt 1 9.2 1 17 180
;
```
The objective is to find a minimum-cost diet that contains at least 300 calories, not more than 10 grams of protein, not less than 10 grams of carbohydrates, and not less than 8 grams of fat. In addition, the diet should contain at least 0.5 unit of fish and no more than 1 unit of milk.

You can model the problem and solve it by using PROC OPTMODEL as follows:

```
proc optmodel;
   /* declare index set */
   set<str> FOOD;
   /* declare variables */
   var diet{FOOD} >= 0;
   /* objective function */
```

```
num cost{FOOD};
min f=sum{i in FOOD}cost[i]*diet[i];
/* constraints */
num prot{FOOD};
num fat{FOOD};
num carb{FOOD};
num cal{FOOD};
num min_cal, max_prot, min_carb, min_fat;
con cal_con: sum{i in FOOD}cal[i]*diet[i] >= 300;
con prot_con: sum{i in FOOD}prot[i]*diet[i] <= 10;
con carb_con: sum{i in FOOD}carb[i]*diet[i] >= 10;
con fat_con: sum{i in FOOD}fat[i]*diet[i] >= 8;
/* read parameters */
read data fooddata into FOOD=[name] cost prot fat carb cal;
/* bounds on variables */
diet['Fish'].lb = 0.5;
diet['Milk'].ub = 1.0;
/* solve and print the optimal solution */
solve with lp/logfreq=1; /* print each iteration to log */
print diet;
```
<span id="page-26-0"></span>The optimal solution and the optimal objective value are displayed in [Output 7.1.1.](#page-26-0)

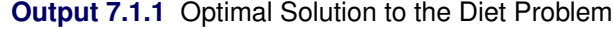

## **The OPTMODEL Procedure**

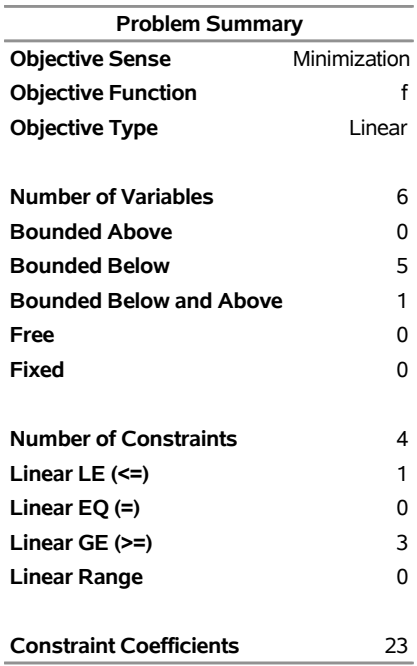

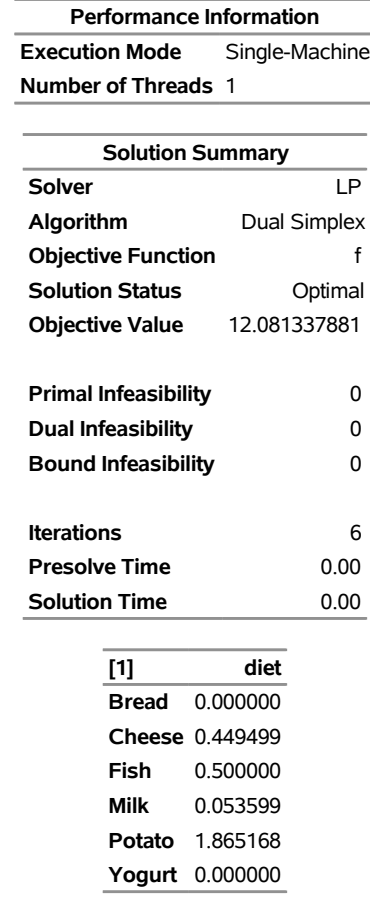

#### **Output 7.1.1** *continued*

## <span id="page-27-0"></span>**Example 7.2: Reoptimizing the Diet Problem Using BASIS=WARMSTART**

After an LP is solved, you might want to change a set of the parameters of the LP and solve the problem again. This can be done efficiently in PROC OPTMODEL. The warm start technique uses the optimal solution of the solved LP as a starting point and solves the modified LP problem faster than it can be solved again from scratch. This example illustrates reoptimizing the diet problem described in [Example 7.1.](#page-25-1)

Assume the optimal solution is found by the SOLVE statement. Instead of quitting the OPTMODEL procedure, you can continue to solve several variations of the original problem.

Suppose the cost of cheese increases from 8 to 10 per unit and the cost of fish decreases from 11 to 7 per serving unit. You can change the parameters and solve the modified problem by submitting the following code:

```
cost['Cheese']=10; cost['Fish']=7;
solve with lp/presolver=none
             basis=warmstart
              algorithm=ps
              logfreq=1;
print diet;
```
Note that the primal simplex algorithm is preferred because the primal solution to the last-solved LP is still feasible for the modified problem in this case. The solutions to the original diet problem and the modified problem are shown in [Output 7.2.1.](#page-28-0)

<span id="page-28-0"></span>**Output 7.2.1** Optimal Solutions to the Original Diet Problem and the Diet Problem with Modified Objective Function

| <b>Problem Summary</b>         |              |
|--------------------------------|--------------|
| <b>Objective Sense</b>         | Minimization |
| <b>Objective Function</b>      | f            |
| <b>Objective Type</b>          | Linear       |
|                                |              |
| <b>Number of Variables</b>     | 6            |
| <b>Bounded Above</b>           | 0            |
| <b>Bounded Below</b>           | 5            |
| <b>Bounded Below and Above</b> | 1            |
| Free                           | 0            |
| Fixed                          | 0            |
|                                |              |
| <b>Number of Constraints</b>   | 4            |
| Linear LE $(\leq)$             | 1            |
| Linear $EO (=)$                | 0            |
| Linear GE (>=)                 | 3            |
| Linear Range                   | U            |
|                                |              |
| <b>Constraint Coefficients</b> | 23           |

## **The OPTMODEL Procedure**

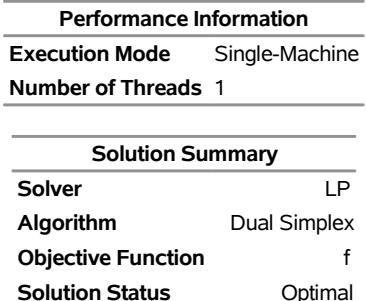

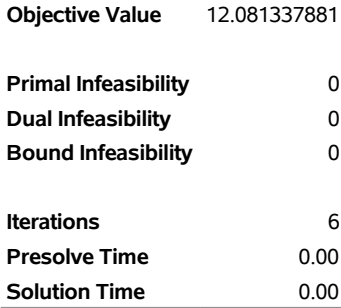

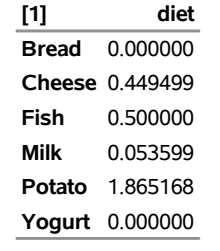

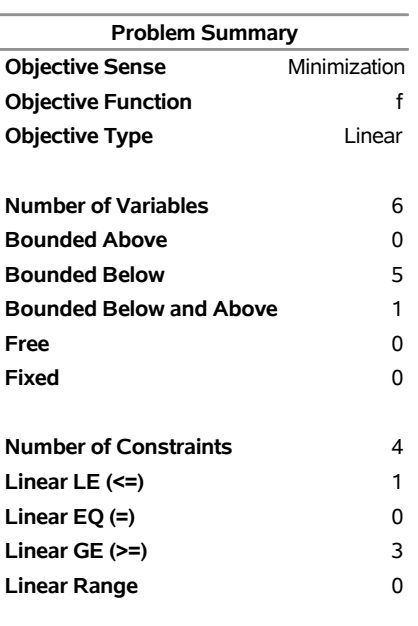

## **Output 7.2.1** *continued*

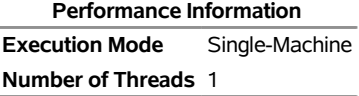

**Constraint Coefficients** 23

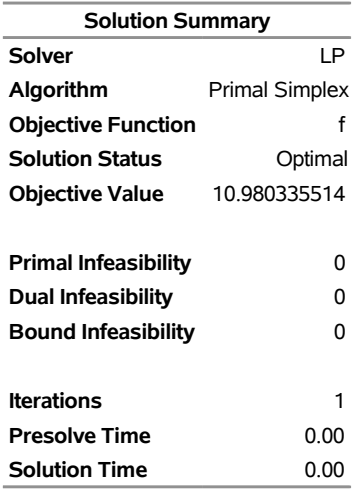

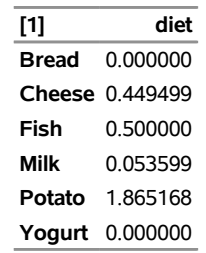

## **Output 7.2.1** *continued*

The following iteration log indicates that it takes the LP solver no more iterations to solve the modified problem by using BASIS=WARMSTART, since the optimal solution to the original problem remains optimal after the objective function is changed.

#### **Output 7.2.2** Log

NOTE: There were 6 observations read from the data set WORK.FOODDATA. NOTE: Problem generation will use 4 threads. NOTE: The problem has 6 variables (0 free, 0 fixed). NOTE: The problem has 4 linear constraints (1 LE, 0 EQ, 3 GE, 0 range). NOTE: The problem has 23 linear constraint coefficients. NOTE: The problem has 0 nonlinear constraints (0 LE, 0 EQ, 0 GE, 0 range). NOTE: The LP presolver value AUTOMATIC is applied. NOTE: The LP presolver removed 0 variables and 0 constraints. NOTE: The LP presolver removed 0 constraint coefficients. NOTE: The presolved problem has 6 variables, 4 constraints, and 23 constraint coefficients. NOTE: The LP solver is called. NOTE: The Dual Simplex algorithm is used. Objective Phase Iteration Value Time  $\mbox{D} \!\!\! \quad 1 \qquad \quad \mbox{D} \!\!\! \quad 1 \qquad \quad \mbox{O} \!\!\! \quad 0.000000 \mbox{E+00} \qquad \qquad \quad \mbox{O}$ D 2 2 5.500000E+00 0 D 2 6 1.208134E+01 0 NOTE: Optimal. NOTE: Objective = 12.081337881. NOTE: The Dual Simplex solve time is 0.00 seconds. NOTE: Problem generation will use 4 threads. NOTE: The problem has 6 variables (0 free, 0 fixed). NOTE: The problem has 4 linear constraints (1 LE, 0 EQ, 3 GE, 0 range). NOTE: The problem has 23 linear constraint coefficients. NOTE: The problem has 0 nonlinear constraints (0 LE, 0 EQ, 0 GE, 0 range). NOTE: The LP presolver value NONE is applied. NOTE: The LP solver is called. NOTE: The Primal Simplex algorithm is used. Objective **Entering** Leaving Phase Iteration Value Time Variable Variable P 2 1 1.098034E+01 0 NOTE: Optimal. NOTE: Objective = 10.980335514. NOTE: The Primal Simplex solve time is 0.00 seconds.

Next, restore the original coefficients of the objective function and consider the case that you need a diet that supplies at least 150 calories. You can change the parameters and solve the modified problem by submitting the following code:

```
cost['Cheese']=8; cost['Fish']=11;cal_con.lb=150;
solve with lp/presolver=none
              basis=warmstart
              algorithm=ds
              logfreq=1;
print diet;
```
<span id="page-32-0"></span>Note that the dual simplex algorithm is preferred because the dual solution to the last-solved LP is still feasible for the modified problem in this case. The solution is shown in [Output 7.2.3.](#page-32-0)

**Output 7.2.3** Optimal Solution to the Diet Problem with Modified RHS

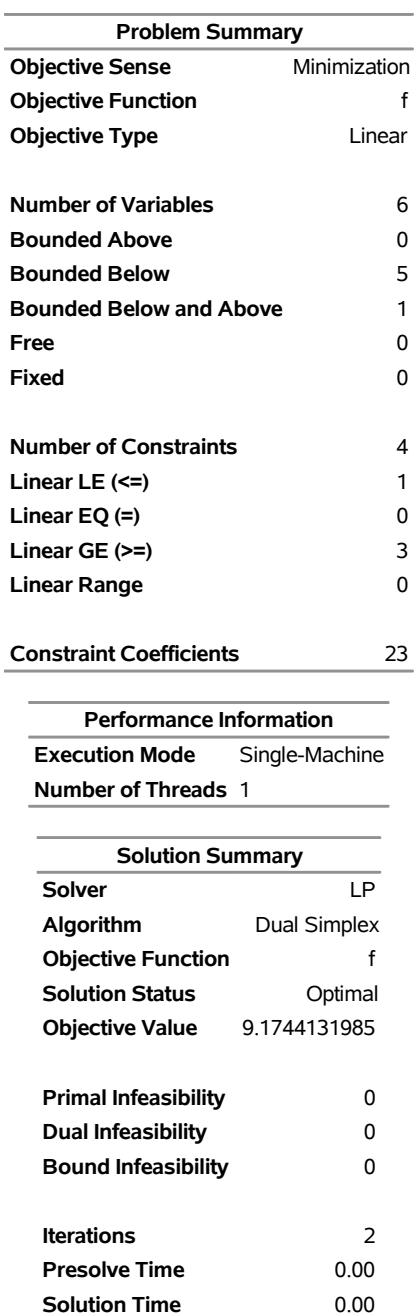

## **The OPTMODEL Procedure**

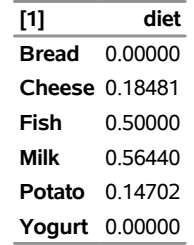

#### **Output 7.2.3** *continued*

The following iteration log indicates that it takes the LP solver just one more phase II iteration to solve the modified problem by using BASIS=WARMSTART.

#### **Output 7.2.4** Log

NOTE: There were 6 observations read from the data set WORK.FOODDATA. NOTE: Problem generation will use 4 threads. NOTE: The problem has 6 variables (0 free, 0 fixed). NOTE: The problem has 4 linear constraints (1 LE, 0 EQ, 3 GE, 0 range). NOTE: The problem has 23 linear constraint coefficients. NOTE: The problem has 0 nonlinear constraints (0 LE, 0 EQ, 0 GE, 0 range). NOTE: Problem generation will use 4 threads. NOTE: The problem has 6 variables (0 free, 0 fixed). NOTE: The problem has 4 linear constraints (1 LE, 0 EQ, 3 GE, 0 range). NOTE: The problem has 23 linear constraint coefficients. NOTE: The problem has 0 nonlinear constraints (0 LE, 0 EQ, 0 GE, 0 range). NOTE: The LP presolver value NONE is applied. NOTE: The LP solver is called. NOTE: The Dual Simplex algorithm is used. Objective **Entering** Leaving Phase Iteration value Time Variable Variable D 2 1 8.813205E+00 0 cal\_con (S) carb\_con (S) D 2 2 9.174413E+00 0 NOTE: Optimal. NOTE: Objective = 9.1744131985. NOTE: The Dual Simplex solve time is 0.00 seconds.

Next, restore the original constraint on calories and consider the case that you need a diet that supplies no more than 550 mg of sodium per day. The following row is appended to [Table 7.14.](#page-25-2)

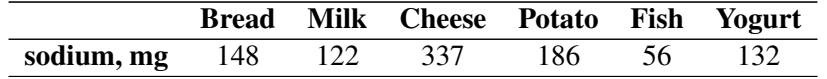

You can change the parameters, add the new constraint, and solve the modified problem by submitting the following code:

```
cal_con.lb=300;
num sod{FOOD}=[148 122 337 186 56 132];
con sodium: sum{i in FOOD}sod[i]*diet[i] <= 550;
solve with lp/presolver=none
              basis=warmstart
              logfreq=1;
print diet;
```
<span id="page-34-0"></span>The solution is shown in [Output 7.2.5.](#page-34-0)

**Output 7.2.5** Optimal Solution to the Diet Problem with Additional Constraint

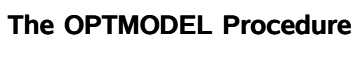

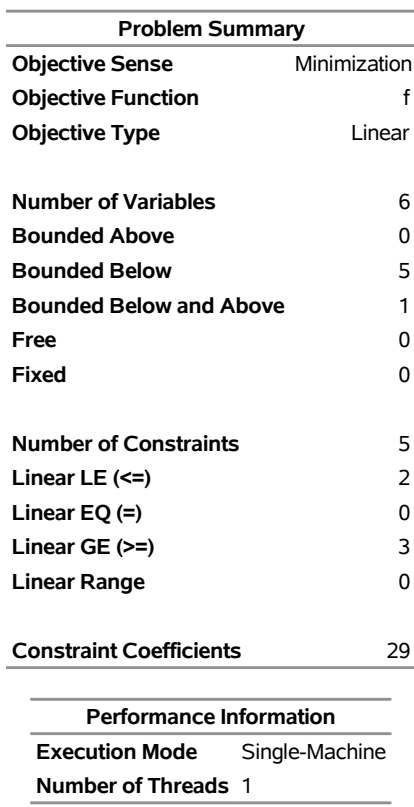

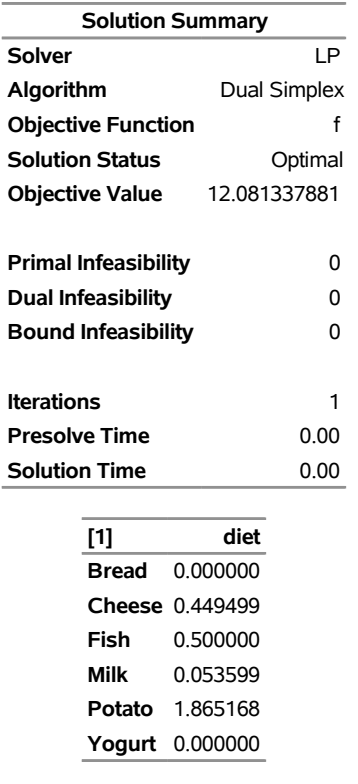

## **Output 7.2.5** *continued*
The following iteration log indicates that it takes the LP solver no more iterations to solve the modified problem by using the BASIS=WARMSTART option, since the optimal solution to the original problem remains optimal after one more constraint is added.

```
Output 7.2.6 Log
```
NOTE: There were 6 observations read from the data set WORK.FOODDATA. NOTE: Problem generation will use 4 threads. NOTE: The problem has 6 variables (0 free, 0 fixed). NOTE: The problem has 4 linear constraints (1 LE, 0 EQ, 3 GE, 0 range). NOTE: The problem has 23 linear constraint coefficients. NOTE: The problem has 0 nonlinear constraints (0 LE, 0 EQ, 0 GE, 0 range). NOTE: Problem generation will use 4 threads. NOTE: The problem has 6 variables (0 free, 0 fixed). NOTE: The problem has 5 linear constraints (2 LE, 0 EQ, 3 GE, 0 range). NOTE: The problem has 29 linear constraint coefficients. NOTE: The problem has 0 nonlinear constraints (0 LE, 0 EQ, 0 GE, 0 range). NOTE: The LP presolver value NONE is applied. NOTE: The LP solver is called. NOTE: The Dual Simplex algorithm is used. Objective Entering Leaving Phase Iteration Value Time Variable Variable D 2 1 1.208134E+01 0 NOTE: Optimal. NOTE: Objective = 12.081337881. NOTE: The Dual Simplex solve time is 0.00 seconds.

## **Example 7.3: Two-Person Zero-Sum Game**

Consider a two-person zero-sum game (where one person wins what the other person loses). The players make moves simultaneously, and each has a choice of actions. There is a *payoff* matrix that indicates the amount one player gives to the other under each combination of actions:

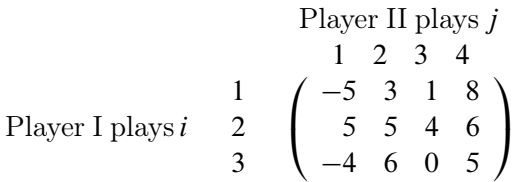

If player I makes move *i* and player II makes move *j*, then player I wins (and player II loses)  $a_{ij}$ . What is the best strategy for the two players to adopt? This example is simple enough to be analyzed from observation. Suppose player I plays 1 or 3; the best response of player II is to play 1. In both cases, player I loses and player II wins. So the best action for player I is to play 2. In this case, the best response for player II is to play 3, which minimizes the loss. In this case, (2, 3) is a *pure-strategy Nash equilibrium* in this game.

For illustration, consider the following mixed strategy case. Assume that player I selects *i* with probability  $p_i$ ,  $i = 1, 2, 3$ , and player II selects *j* with probability  $q_j$ ,  $j = 1, 2, 3, 4$ . Consider player II's problem of minimizing the maximum expected payout:

$$
\min_{\mathbf{q}} \left\{ \max_{i} \sum_{j=1}^{4} a_{ij} q_j \right\} \quad \text{subject to} \quad \sum_{j=1}^{4} q_{ij} = 1, \quad \mathbf{q} \ge 0
$$

This is equivalent to

$$
\min_{\mathbf{q}, v} v \quad \text{subject to} \quad \sum_{j=1}^{4} a_{ij} q_j \leq v \quad \forall i
$$
\n
$$
\sum_{j=1}^{4} q_j = 1
$$
\n
$$
\mathbf{q} \geq 0
$$

The problem can be transformed into a more standard format by making a simple change of variables:  $x_j = q_j/v$ . The preceding LP formulation now becomes

$$
\min_{\mathbf{x}, v} v \quad \text{subject to} \quad \sum_{j=1}^{4} a_{ij} x_j \leq 1 \quad \forall i
$$
\n
$$
\sum_{j=1}^{4} x_j = 1/v
$$
\n
$$
q \geq 0
$$

which is equivalent to

$$
\max_{\mathbf{x}} \sum_{j=1}^{4} x_j \quad \text{subject to} \quad A\mathbf{x} \le 1, \quad \mathbf{x} \ge 0
$$

where  $A$  is the payoff matrix and  $1$  is a vector of 1's. It turns out that the corresponding optimization problem from player I's perspective can be obtained by solving the dual problem, which can be written as

$$
\min_{\mathbf{y}} \sum_{i=1}^{3} y_i \quad \text{subject to} \ \ A^{\mathrm{T}} \mathbf{y} \ge \mathbf{1}, \quad \mathbf{y} \ge 0
$$

You can model the problem and solve it by using PROC OPTMODEL as follows:

```
proc optmodel;
  num a{1..3, 1..4}=[-5 3 1 8
                      5 5 4 6
                      -4 6 0 5];
  var x{1..4} >= 0;
  max f = sum\{i in 1..4\}x[i];con c{i in 1..3}: sum{j in 1..4}a[i,j]*x[j] <= 1;
   solve with lp / algorithm = ps presolver = none logfreq = 1;
  print x;
  print c.dual;
quit;
```
<span id="page-37-0"></span>The optimal solution is displayed in [Output 7.3.1.](#page-37-0)

## **Output 7.3.1** Optimal Solutions to the Two-Person Zero-Sum Game

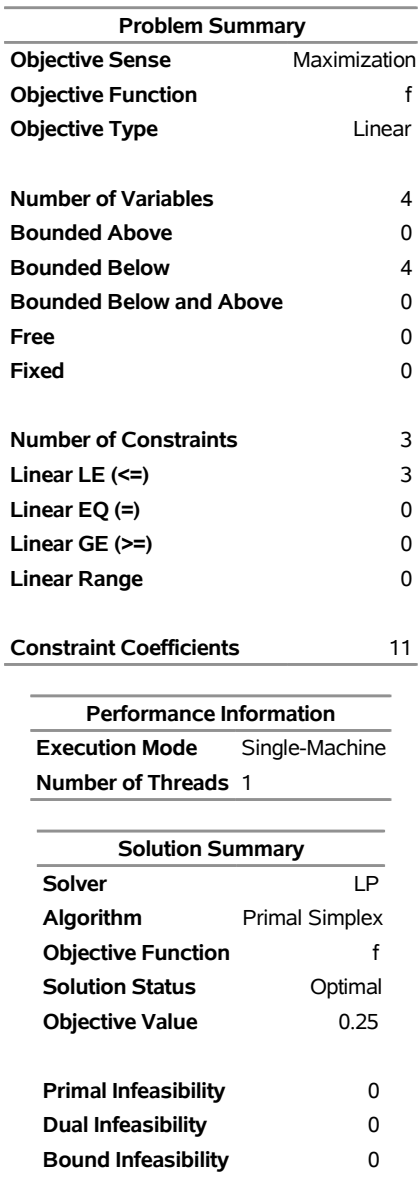

#### **The OPTMODEL Procedure**

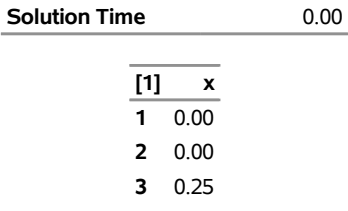

**Iterations** 3 **Presolve Time** 0.00

**4** 0.00

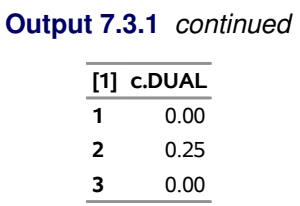

The optimal solution  $x^* = (0, 0, 0.25, 0)$  with an optimal value of 0.25. Therefore the optimal strategy for player II is  $q^* = x^*/0.25 = (0, 0, 1, 0)$ . You can check the optimal solution of the dual problem by using the constraint suffix ".dual". So  $y^* = (0, 0.25, 0)$  and player I's optimal strategy is  $(0, 1, 0)$ . The solution is consistent with our intuition from observation.

## **Example 7.4: Finding an Irreducible Infeasible Set**

This example demonstrates the use of the IIS= option to locate an irreducible infeasible set. Suppose you want to solve a linear program that has the following simple formulation:

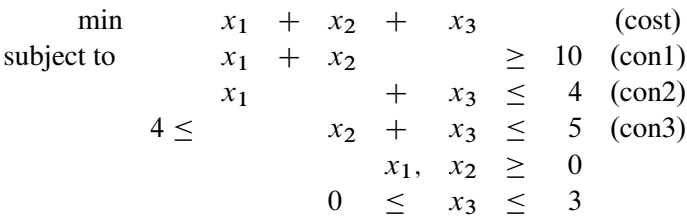

It is easy to verify that the following three constraints (or rows) and one variable (or column) bound form an IIS for this problem:

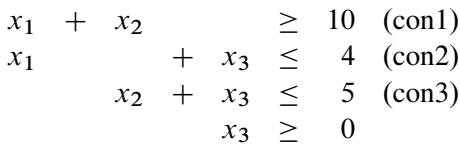

You can formulate the problem and call the LP solver by using the following statements:

```
proc optmodel presolver=none;
   /* declare variables */
  var x{1..3} >=0;
   /* upper bound on variable x[3] */
   x[3].ub = 3;
   /* objective function */
   min obj = x[1] + x[2] + x[3];
   /* constraints */
   con c1: x[1] + x[2] >= 10;
```

```
con c2: x[1] + x[3] \leq 4;con c3: 4 <= x[2] + x[3] <= 5;
solve with lp / iis = on;
print x.status;
print c1.status c2.status c3.status;
```
<span id="page-40-0"></span>The notes printed in the log appear in [Output 7.4.1.](#page-40-0)

#### **Output 7.4.1** Finding an IIS: Log

```
NOTE: Problem generation will use 4 threads. 
NOTE: The problem has 3 variables (0 free, 0 fixed). 
NOTE: The problem has 3 linear constraints (1 LE, 0 EQ, 1 GE, 1 range). 
NOTE: The problem has 6 linear constraint coefficients. 
NOTE: The problem has 0 nonlinear constraints (0 LE, 0 EQ, 0 GE, 0 range). 
NOTE: The IIS= option is enabled. 
                      Objective 
    Phase Iteration  Value  Time
     P 1 1.400000E+01 0
     P 1 3 1.000000E+00 0
NOTE: Applying the IIS sensitivity filter. 
NOTE: The sensitivity filter removed 1 constraints and 3 variable bounds. 
NOTE: Applying the IIS deletion filter. 
NOTE: Processing constraints. 
     Processed Removed Time 
 0 0 0 
 1 0 0 
 2 0 0 
 3 0 0 
NOTE: Processing variable bounds. 
     Processed Removed Time 
 0 0 0 
1 0 0
 2 0 0 
 3 0 0 
NOTE: The deletion filter removed 0 constraints and 0 variable bounds. 
NOTE: The IIS= option found this problem to be infeasible. 
NOTE: The IIS= option found an irreducible infeasible set with 1 variables and 
     3 constraints. 
NOTE: The IIS solve time is 0.00 seconds.
```
<span id="page-40-1"></span>The output of the PRINT statements appears in [Output 7.4.2.](#page-40-1) The value of the .status suffix for the variables x[1] and x[2] is missing, so the variable bounds for x[1] and x[2] are not in the IIS.

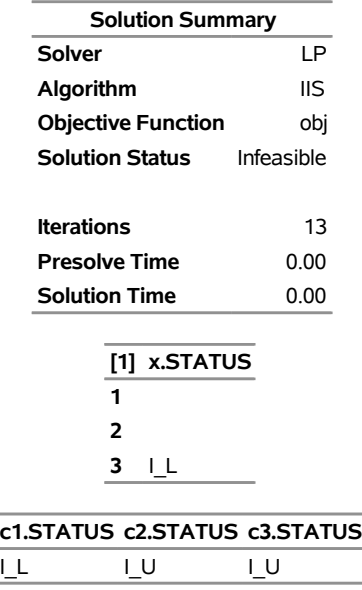

**Output 7.4.2** Solution Summary, Variable Status, and Constraint Status

| <b>Solution Summary</b>   |            |  |  |  |  |  |  |
|---------------------------|------------|--|--|--|--|--|--|
| Solver                    | ΙP         |  |  |  |  |  |  |
| Algorithm                 | IIS        |  |  |  |  |  |  |
| <b>Objective Function</b> | obi        |  |  |  |  |  |  |
| <b>Solution Status</b>    | Infeasible |  |  |  |  |  |  |
|                           |            |  |  |  |  |  |  |

**The OPTMODEL Procedure**

The value of c3. status is I\_U, which indicates that  $x_2 + x_3 \le 5$  is an element of the IIS. The original constraint is c3, a range constraint with a lower bound of 4. If you choose to remove the constraint  $x_2 + x_3 \le 5$ , you can change the value of c3.ub to the largest positive number representable in your operating environment. You can specify this number by using the CONSTANT function.

The modified LP problem is specified and solved by adding the following lines to the original PROC OPTMODEL call.

```
/* relax upper bound on constraint c3 */
c3.ub = constant('BIG');
solve with lp / iis = on;
```
Because one element of the IIS has been removed, the modified LP problem should no longer contain the infeasible set. Due to the size of this problem, there should be no additional irreducible infeasible sets.

<span id="page-41-0"></span>The notes shown in [Output 7.4.3](#page-41-0) are printed to the log.

#### **Output 7.4.3** Infeasibility Removed: Log

NOTE: Problem generation will use 4 threads. NOTE: The problem has 3 variables (0 free, 0 fixed). NOTE: The problem has 3 linear constraints (1 LE, 0 EQ, 2 GE, 0 range). NOTE: The problem has 6 linear constraint coefficients. NOTE: The problem has 0 nonlinear constraints (0 LE, 0 EQ, 0 GE, 0 range). NOTE: The IIS= option is enabled. Objective Phase Iteration Value Time P 1 1.400000E+01 0 P 1 3 0.000000E+00 0 NOTE: The IIS= option found this problem to be feasible. NOTE: The IIS solve time is 0.00 seconds.

<span id="page-42-0"></span>The solution summary and primal solution are displayed in [Output 7.4.4.](#page-42-0)

**Output 7.4.4** Infeasibility Removed: Solution

#### **The OPTMODEL Procedure**

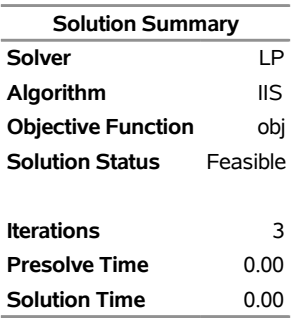

## **Example 7.5: Using the Network Simplex Algorithm**

<span id="page-42-1"></span>This example demonstrates how you can use the network simplex algorithm to find the minimum-cost flow in a directed graph. Consider the directed graph in [Figure 7.4,](#page-42-1) which appears in [Ahuja, Magnanti, and Orlin](#page-68-0) [\(1993\)](#page-68-0).

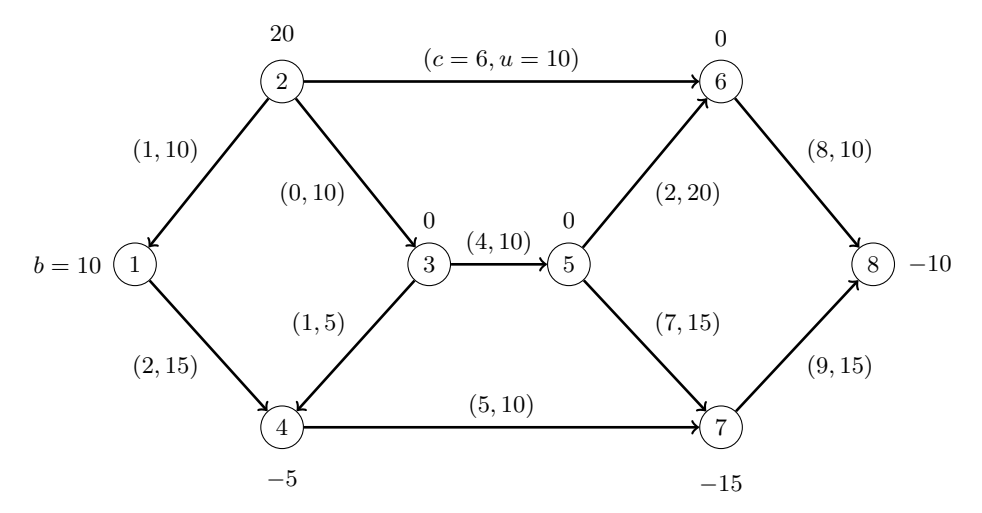

**Figure 7.4** Minimum-Cost Network Flow Problem: Data

You can use the following SAS statements to create the input data sets nodedata and arcdata:

```
data nodedata;
 input _node_ $ _sd_;
 datalines;
1 10
2 20
3 0
4 -5
5 0
6 0
7 -15
8 -10
;
data arcdata;
 input _tail_ $ _head_ $ _lo_ _capac_ _cost_;
 datalines;
1 4 0 15 2
2 1 0 10 1
2 3 0 10 0
2 6 0 10 6
3 4 0 5 1
3 5 0 10 4
4 7 0 10 5
5 6 0 20 2
5 7 0 15 7
6 8 0 10 8
7 8 0 15 9
;
```
You can use the following call to PROC OPTMODEL to find the minimum-cost flow:

```
proc optmodel;
   set <str> NODES;
   num supply_demand {NODES};
   set <str,str> ARCS;
   num arcLower {ARCS};
   num arcUpper {ARCS};
   num arcCost {ARCS};
   read data arcdata into ARCS=[_tail_ _head_]
      arcLower=_lo_ arcUpper=_capac_ arcCost=_cost_;
   read data nodedata into NODES=[_node_] supply_demand=_sd_;
   var flow {<i,j> in ARCS} >= arcLower[i,j] <= arcUpper[i,j];
   min obj = sum \{<i>i</i>, <i>j</i> > in ARCS} arcCost[i, j] * flow[i, j];
   con balance {i in NODES}:
      sum {<(i),j> in ARCS} flow[i,j] - sum {<j,(i)> in ARCS} flow[j,i]
         = supply_demand[i];
   solve with lp / algorithm=ns scale=none logfreq=1;
   print flow;
quit;
%put &_OROPTMODEL_;
```
<span id="page-44-0"></span>The optimal solution is displayed in [Output 7.5.1.](#page-44-0)

**Output 7.5.1** Network Simplex Algorithm: Primal Solution Output

#### **The OPTMODEL Procedure**

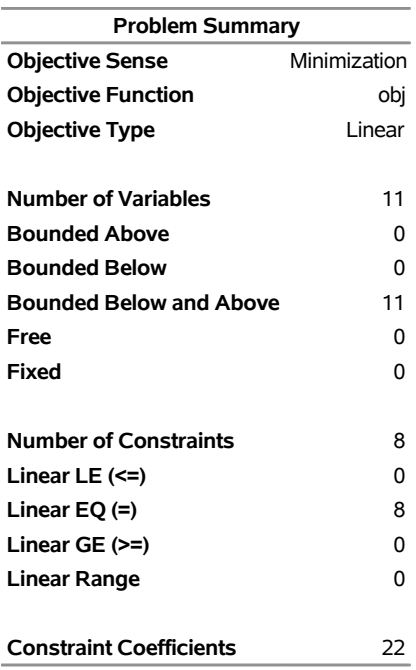

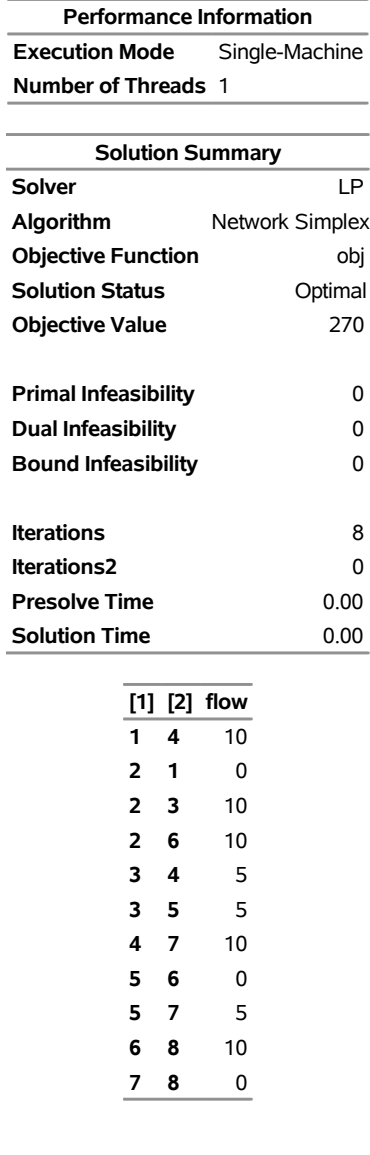

#### **Output 7.5.1** *continued*

<span id="page-45-0"></span>The optimal solution is represented graphically in [Figure 7.5.](#page-45-0)

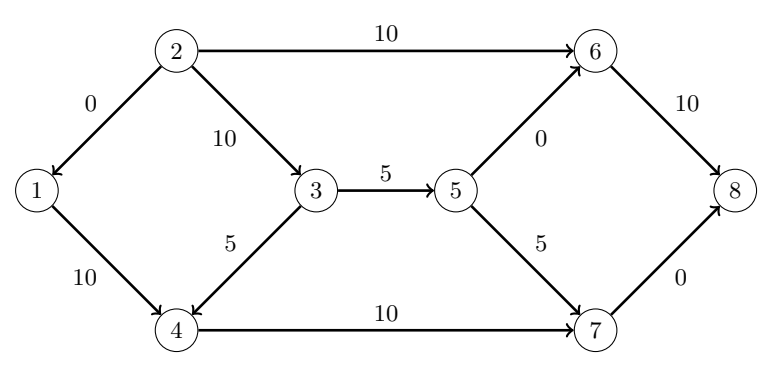

**Figure 7.5** Minimum-Cost Network Flow Problem: Optimal Solution

<span id="page-46-0"></span>The iteration log is displayed in [Output 7.5.2.](#page-46-0)

```
Output 7.5.2 Log: Solution Progress
```

```
NOTE: There were 11 observations read from the data set WORK.ARCDATA. 
NOTE: There were 8 observations read from the data set WORK.NODEDATA. 
NOTE: Problem generation will use 4 threads. 
NOTE: The problem has 11 variables (0 free, 0 fixed). 
NOTE: The problem has 8 linear constraints (0 LE, 8 EQ, 0 GE, 0 range). 
NOTE: The problem has 22 linear constraint coefficients. 
NOTE: The problem has 0 nonlinear constraints (0 LE, 0 EQ, 0 GE, 0 range).
NOTE: The problem is a pure network instance; PRESOLVER=NONE is used. 
NOTE: The LP presolver value NONE is applied. 
NOTE: The LP solver is called. 
NOTE: The Network Simplex algorithm is used. 
NOTE: The network has 8 rows (100.00%), 11 columns (100.00%), and 1 component. 
NOTE: The network extraction and setup time is 0.00 seconds. 
                       Primal Primal Dual
       Iteration Objective Infeasibility Infeasibility Time 
              1 0.000000E+00 2.000000E+01 8.900000E+01 0.00 
              2 0.000000E+00 2.000000E+01 8.900000E+01 0.00 
              3 5.000000E+00 1.500000E+01 8.400000E+01 0.00 
              4 5.000000E+00 1.500000E+01 8.300000E+01 0.00 
              5 7.500000E+01 1.500000E+01 8.300000E+01 0.00 
              6 7.500000E+01 1.500000E+01 7.900000E+01 0.00 
              7 1.300000E+02 1.000000E+01 7.600000E+01 0.00 
              8 2.700000E+02 0.000000E+00 0.000000E+00 0.00 
NOTE: The Network Simplex solve time is 0.00 seconds. 
NOTE: The total Network Simplex solve time is 0.00 seconds. 
NOTE: Optimal. 
NOTE: Objective = 270. 
NOTE: The PROCEDURE OPTMODEL printed pages 1-2. 
STATUS=OK ALGORITHM=NS SOLUTION_STATUS=OPTIMAL OBJECTIVE=270 
PRIMAL_INFEASIBILITY=0 DUAL_INFEASIBILITY=0 BOUND_INFEASIBILITY=0 ITERATIONS=8 
ITERATIONS2=0 PRESOLVE_TIME=0.00 SOLUTION_TIME=0.00
```
Now, suppose there is a budget on the flow that comes out of arc 2: the total arc cost of flow that comes out of arc 2 cannot exceed 50. You can use the following call to PROC OPTMODEL to find the minimum-cost flow:

```
proc optmodel;
   set <str> NODES;
   num supply_demand {NODES};
   set <str,str> ARCS;
   num arcLower {ARCS};
   num arcUpper {ARCS};
   num arcCost {ARCS};
   read data arcdata into ARCS=[_tail_ _head_]
```

```
arcLower=_lo_ arcUpper=_capac_ arcCost=_cost_;
   read data nodedata into NODES=[_node_] supply_demand=_sd_;
   var flow {<i,j> in ARCS} >= arcLower[i,j] <= arcUpper[i,j];
   min obj = sum \{<i>i</i>, <i>j</i> in ARCS} arccost[i, j] * flow[i, j];
   con balance {i in NODES}:
      sum \{<(i),j\} in ARCS} flow[i,j] - sum \{<j,(i) in ARCS} flow[j,i]= supply_demand[i];
   con budgetOn2:
      sum {<i,j> in ARCS: i='2'} arcCost[i,j] * flow[i,j] <= 50;
   solve with lp / algorithm=ns scale=none logfreq=1;
   print flow;
quit;
%put &_OROPTMODEL_;
```
<span id="page-47-0"></span>The optimal solution is displayed in [Output 7.5.3.](#page-47-0)

**Output 7.5.3** Network Simplex Algorithm: Primal Solution Output

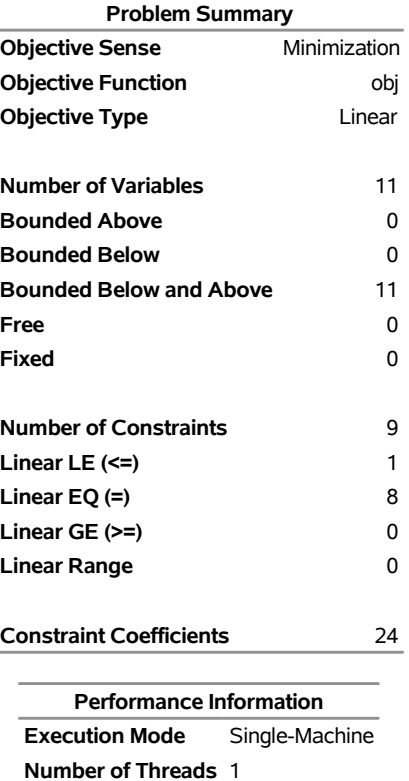

#### **The OPTMODEL Procedure**

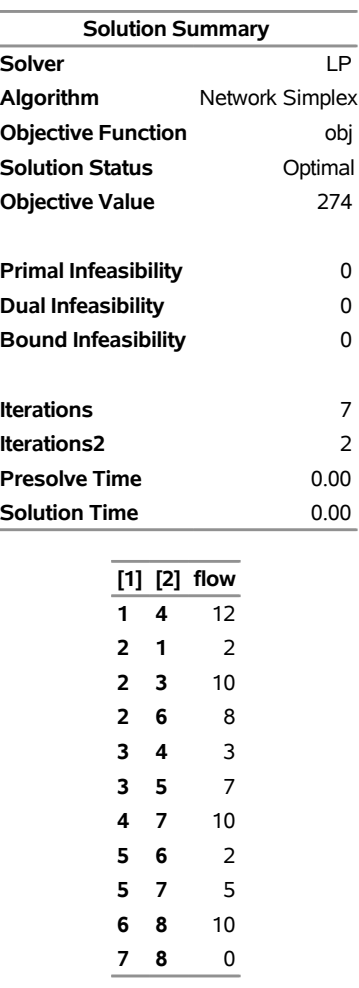

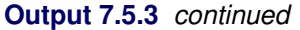

Î.

<span id="page-48-0"></span>The optimal solution is represented graphically in [Figure 7.6.](#page-48-0)

**Figure 7.6** Minimum-Cost Network Flow Problem: Optimal Solution (with Budget Constraint)

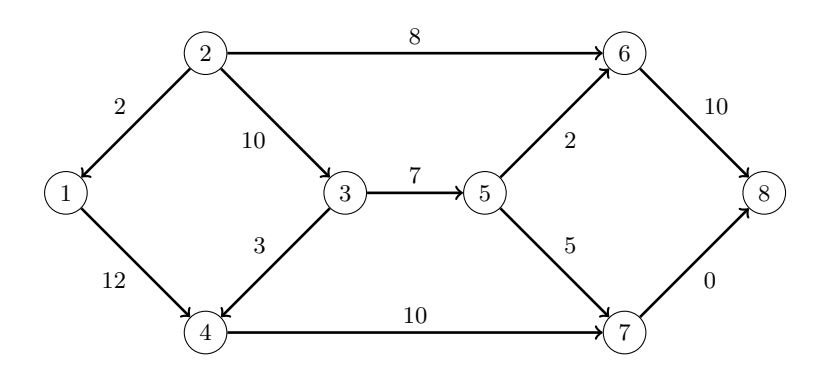

<span id="page-48-1"></span>The iteration log is displayed in [Output 7.5.4.](#page-48-1) Note that the network simplex algorithm extracts a subnetwork in this case.

#### **Output 7.5.4** Log: Solution Progress

NOTE: There were 11 observations read from the data set WORK.ARCDATA. NOTE: There were 8 observations read from the data set WORK.NODEDATA. NOTE: Problem generation will use 4 threads. NOTE: The problem has 11 variables (0 free, 0 fixed). NOTE: The problem has 9 linear constraints (1 LE, 8 EQ, 0 GE, 0 range). NOTE: The problem has 24 linear constraint coefficients. NOTE: The problem has 0 nonlinear constraints (0 LE, 0 EQ, 0 GE, 0 range). NOTE: The LP presolver value AUTOMATIC is applied. NOTE: The LP presolver removed 4 variables and 4 constraints. NOTE: The LP presolver removed 7 constraint coefficients. NOTE: The presolved problem has 7 variables, 5 constraints, and 17 constraint coefficients. NOTE: The LP solver is called. NOTE: The Network Simplex algorithm is used. NOTE: The network has 4 rows (80.00%), 7 columns (100.00%), and 1 component. NOTE: The network extraction and setup time is 0.00 seconds. Primal Primal Dual Iteration Objective Infeasibility Infeasibility Time 1 8.015000E+01 1.006000E+01 5.500000E+01 0.00 2 1.053000E+02 5.030000E+00 5.400000E+01 0.00 3 1.053000E+02 5.030000E+00 5.400000E+01 0.00 4 1.353000E+02 3.000000E-02 4.900000E+01 0.00 5 1.356300E+02 0.000000E+00 4.700000E+01 0.00 6 1.356300E+02 0.000000E+00 0.000000E+00 0.00 7 2.700000E+02 0.000000E+00 0.000000E+00 0.00 NOTE: The Network Simplex solve time is 0.00 seconds. NOTE: The total Network Simplex solve time is 0.00 seconds. NOTE: The Dual Simplex algorithm is used. Objective Entering Leaving Phase Iteration Value Time Variable Variable D 2 1 2.700000E+02 0  $flow['5', '6']$  budgetOn2 (S) D 2 2.740000E+02 0 NOTE: Optimal. NOTE: Objective = 274. NOTE: The Simplex solve time is 0.00 seconds. NOTE: The PROCEDURE OPTMODEL printed pages 4-5. STATUS=OK ALGORITHM=NS SOLUTION\_STATUS=OPTIMAL OBJECTIVE=274 PRIMAL\_INFEASIBILITY=0 DUAL\_INFEASIBILITY=0 BOUND\_INFEASIBILITY=0 ITERATIONS=7 ITERATIONS2=2 PRESOLVE\_TIME=0.00 SOLUTION\_TIME=0.00

## **Example 7.6: Migration to OPTMODEL: Generalized Networks**

The following example shows how to use PROC OPTMODEL to solve the example "Generalized Networks: Using the EXCESS= Option" in Chapter 5, "The NETFLOW Procedure" (*SAS/OR User's Guide: Mathematical Programming Legacy Procedures*). The input data sets are the same as in the PROC NETFLOW example.

```
title 'Generalized Networks';
data garcs;
   input _from_ $ _to_ $ _cost_ _mult_;
   datalines;
s1 d1 1 .
s1 d2 8 .
s2 d1 4 2
s2 d2 2 2
s2 d3 1 2
s3 d2 5 0.5
s3 d3 4 0.5
;
data gnodes;
   input _node_ $ _sd_ ;
   datalines;
s1 5
s2 20
s3 10
d1 -5
d2 -10
d3 -20
```
**;**

The following PROC OPTMODEL statements read the data sets, build the linear programming model, solve the model, and output the optimal solution to a SAS data set called GNETOUT:

```
proc optmodel;
   set <str> NODES;
   num _sd_ {NODES} init 0;
   read data gnodes into NODES=[_node_] _sd_;
   set <str,str> ARCS;
   num _lo_ {ARCS} init 0;
   num _capac_ {ARCS} init .;
   num _cost_ {ARCS};
   num _mult_ {ARCS} init 1;
   read data garcs nomiss into ARCS=[_from_ _to_] _cost_ _mult_;
   NODES = NODES union \{<i>i</i>, <i>j</i> in ARCS} \{<i>i</i>, <i>j</i>\};
```

```
var Flow \{<i>i</i>, <i>j</i> > in <i>ARCS</i>\} > = \_lo_{i}[i, j];min obj = sum \{<i>i</i>, <i>j</i> > in ARCS} cost[i, j] * Flow[i, j];
   con balance {i in NODES}: sum {<(i),j> in ARCS} Flow[i,j]
      - sum {<j,(i)> in ARCS} _mult_[j,i] * Flow[j,i] = _sd_[i];
   num infinity = constant('BIG');
   /* change equality constraint to le constraint for supply nodes */
   for {i in NODES: _sd_[i] > 0} balance[i].lb = -infinity;
   solve;
   num _supply_ {<i,j> in ARCS} = (if _sd_[i] ne 0 then _sd_[i] else .);
   num \text{ _demand } { < i, j> in \tARCS } = { if \text{ _sd } [j] \tne 0 \t then \t - _sd [j] \telse .} ;num _fcost_ {<i,j> in ARCS} = _cost_[i,j] * Flow[i,j].sol;
   create data gnetout from [_from_ _to_]
      _cost_ _capac_ _lo_ _mult_ _supply_ _demand_ _flow_=Flow _fcost_;
quit;
```
<span id="page-51-0"></span>To solve a generalized network flow problem, the usual balance constraint is altered to include the arc multiplier "\_mult\_[i,j]" in the second sum. The balance constraint is initially declared as an equality, but to mimic the EXCESS=SUPPLY option in PROC NETFLOW, the sense of this constraint is changed to " $\leq$ " by relaxing the constraint's lower bound for supply nodes. The output data set is displayed in [Output 7.6.1.](#page-51-0)

|                 |    |   |   |     |    | Obs _from_ _to_ _cost_ _capac_ _lo_ _mult_ _supply_ _demand_ _flow_ _fcost_ |              |    |
|-----------------|----|---|---|-----|----|-----------------------------------------------------------------------------|--------------|----|
| 1 s1            | d1 |   | 0 | 1.0 | 5  | 5                                                                           | 5            | 5  |
| 2 s1            | d2 | 8 | 0 | 1.0 | 5  | 10                                                                          | 0            | O  |
| 3s2             | d1 | 4 | 0 | 2.0 | 20 | 5                                                                           | 0            | O  |
| 4 s2            | d2 |   | 0 | 2.0 | 20 | 10                                                                          | 5            | 10 |
| $5 \text{ s2}$  | d3 |   | 0 | 2.0 | 20 | 20                                                                          | 10           | 10 |
| 6 <sub>53</sub> | d2 | 5 | 0 | 0.5 | 10 | 10                                                                          | <sup>0</sup> | O  |
| 7 s3            | d3 | 4 | 0 | 0.5 | 10 | 20                                                                          | 0            |    |

**Output 7.6.1** Optimal Solution with Excess Supply

<span id="page-51-1"></span>The log is displayed in [Output 7.6.2.](#page-51-1)

#### **Output 7.6.2** OPTMODEL Log

```
NOTE: There were 6 observations read from the data set WORK.GNODES. 
NOTE: There were 7 observations read from the data set WORK.GARCS. 
NOTE: Problem generation will use 4 threads. 
NOTE: The problem has 7 variables (0 free, 0 fixed). 
NOTE: The problem has 6 linear constraints (3 LE, 3 EQ, 0 GE, 0 range). 
NOTE: The problem has 14 linear constraint coefficients. 
NOTE: The problem has 0 nonlinear constraints (0 LE, 0 EQ, 0 GE, 0 range). 
NOTE: The OPTMODEL presolver is disabled for linear problems. 
NOTE: The LP presolver value AUTOMATIC is applied. 
NOTE: The LP presolver removed 2 variables and 2 constraints. 
NOTE: The LP presolver removed 4 constraint coefficients. 
NOTE: The presolved problem has 5 variables, 4 constraints, and 10 constraint 
       coefficients. 
NOTE: The LP solver is called. 
NOTE: The Dual Simplex algorithm is used. 
                          Objective 
      Phase Iteration  Value  Time
      D 1 1 0.000000E+00 0
      D 2 2 1.500000E+01 0
      D 2 3 2.500000E+01 0
NOTE: Optimal. 
NOTE: Objective = 25. 
NOTE: The Dual Simplex solve time is 0.00 seconds. 
NOTE: The data set WORK.GNETOUT has 7 observations and 10 variables.
```
Now consider the previous example but with a slight modification to the arc multipliers, as in the PROC NETFLOW example:

```
data garcs1;
   input _from_ $ _to_ $ _cost_ _mult_;
   datalines;
s1 d1 1 0.5
s1 d2 8 0.5
s2 d1 4 .
s2 d2 2 .
s2 d3 1 .
s3 d2 5 0.5
s3 d3 4 0.5
;
```
The following PROC OPTMODEL statements are identical to the preceding example, except for the balance constraint. The balance constraint is still initially declared as an equality, but to mimic the PROC NETFLOW EXCESS=DEMAND option, the sense of this constraint is changed to " $\geq$ " by relaxing the constraint's upper bound for demand nodes.

```
proc optmodel;
   set <str> NODES;
   num _sd_ {NODES} init 0;
   read data gnodes into NODES=[_node_] _sd_;
   set <str,str> ARCS;
   num _lo_ {ARCS} init 0;
   num _capac_ {ARCS} init .;
   num _cost_ {ARCS};
   num _mult_ {ARCS} init 1;
   read data garcs1 nomiss into ARCS=[_from_ _to_] _cost_ _mult_;
   NODES = NODES union \{<i>i</i>, <i>j</i> in ARCS} \{<i>i</i>, <i>j</i>\};
   var Flow \{<i>i</i>, j> in ARCS\} > = \lfloor i, j \rfloor;for {<i,j> in ARCS: _capac_[i,j] ne .} Flow[i,j].ub = _capac_[i,j];
   min obj = sum \{<i>i</i>, <i>j</i> > in ARCS} _{cost}[i, j] * Flow[i, j];
   con balance {i in NODES}: sum {<(i),j> in ARCS} Flow[i,j]
      - sum {<j,(i)> in ARCS} _mult_[j,i] * Flow[j,i] = _sd_[i];
   num infinity = constant('BIG');
   /* change equality constraint to ge constraint */
   for {i in NODES: _sd_[i] < 0} balance[i].ub = infinity;
   solve;
   num _supply_ {<i,j> in ARCS} = (if _sd_[i] ne 0 then _sd_[i] else .);
   num demand \{ \langle i, j \rangle in ARCS} = (if sd [j] ne 0 then -ded[j] else .);
   num _fcost_ {<i,j> in ARCS} = _cost_[i,j] * Flow[i,j].sol;
   create data gnetout1 from [_from_ _to_]
      _cost_ _capac_ _lo_ _mult_ _supply_ _demand_ _flow_=Flow _fcost_;
quit;
```
<span id="page-53-0"></span>The output data set is displayed in [Output 7.6.3.](#page-53-0)

|                 |    |               |   |     |    | Obs _from_ _to_ _cost_ _capac_ _lo_ _mult_ _supply_ _demand_ _flow_ _fcost_ |    |    |
|-----------------|----|---------------|---|-----|----|-----------------------------------------------------------------------------|----|----|
| 1 s1            | d1 |               | 0 | 0.5 | 5  | 5                                                                           | 5  | 5  |
| $2 \,$ s1       | d2 | 8             | 0 | 0.5 | 5  | 10                                                                          | 0  | 0  |
| 3s2             | d1 | 4             | 0 | 1.0 | 20 | 5.                                                                          | 0  | 0  |
| 4 s2            | d2 | $\mathcal{P}$ | 0 | 1.0 | 20 | 10                                                                          | 5  | 10 |
| $5 \text{ s2}$  | d3 |               | 0 | 1.0 | 20 | 20                                                                          | 15 | 15 |
| 6 <sub>53</sub> | d2 | 5             | 0 | 0.5 | 10 | 10                                                                          | 0  | 0  |
| 7 s3            | d3 | 4             | 0 | 0.5 | 10 | 20                                                                          | 10 | 40 |

**Output 7.6.3** Optimal Solution with Excess Demand

<span id="page-53-1"></span>The log is displayed in [Output 7.6.4.](#page-53-1)

#### **Output 7.6.4** OPTMODEL Log

```
NOTE: There were 6 observations read from the data set WORK.GNODES. 
NOTE: There were 7 observations read from the data set WORK.GARCS1. 
NOTE: Problem generation will use 4 threads. 
NOTE: The problem has 7 variables (0 free, 0 fixed). 
NOTE: The problem has 6 linear constraints (0 LE, 3 EQ, 3 GE, 0 range). 
NOTE: The problem has 14 linear constraint coefficients. 
NOTE: The problem has 0 nonlinear constraints (0 LE, 0 EQ, 0 GE, 0 range). 
NOTE: The OPTMODEL presolver is disabled for linear problems. 
NOTE: The LP presolver value AUTOMATIC is applied. 
NOTE: The LP presolver removed 2 variables and 2 constraints. 
NOTE: The LP presolver removed 4 constraint coefficients. 
NOTE: The presolved problem has 5 variables, 4 constraints, and 10 constraint 
       coefficients. 
NOTE: The LP solver is called. 
NOTE: The Dual Simplex algorithm is used. 
                           Objective 
      Phase Iteration  Value  Time
      D 1 1 0.000000E+00 0
      D 2 2 4.997000E+01 0
      D 2 4 7.000000E+01 0
NOTE: Optimal. 
NOTE: Objective = 70. 
NOTE: The Dual Simplex solve time is 0.00 seconds. 
NOTE: The data set WORK.GNETOUT1 has 7 observations and 10 variables. 
NOTE: The PROCEDURE OPTMODEL printed pages 7-8.
```
## **Example 7.7: Migration to OPTMODEL: Maximum Flow**

The following example shows how to use PROC OPTMODEL to solve the example "Maximum Flow Problem" in Chapter 5, "The NETFLOW Procedure" (*SAS/OR User's Guide: Mathematical Programming Legacy Procedures*). The input data set is the same as in that example.

```
title 'Maximum Flow Problem';
data arcs;
   input _from_ $ _to_ $ _cost_ _capac_;
   datalines;
S a . .
S b . .
a c 1 7
b c 2 9
a d 3 5
b d 4 8
c e 5 15
d f 6 20
e g 7 11
```

```
f g 8 6
e h 9 12
f h 10 4
g T . .
h T . .
;
```
The following PROC OPTMODEL statements read the data sets, build the linear programming model, solve the model, and output the optimal solution to a SAS data set called GOUT3:

```
proc optmodel;
   str source = 'S';
   str sink = 'T';
   set <str> NODES;
   num _supdem_ {i in NODES} = (if i in {source, sink} then . else 0);
   set <str,str> ARCS;
   num _lo_ {ARCS} init 0;
   num _capac_ {ARCS} init .;
   num _cost_ {ARCS} init 0;
   read data arcs nomiss into ARCS=[_from_ _to_] _cost_ _capac_;
   NODES = (union {(<i>i</i>, <i>j</i>) in <i>ARCS</i>} (<i>i</i>, <i>j</i>)};var Flow \{<i>i</i>, j> in ARCS\} > = \lfloor i, j \rfloor;for \{\langle i, j \rangle in ARCS: \text{\_capac\_}[i, j] ne .} \text{Flow}[i, j].ub = \text{\_capac\_}[i, j];
   max obj = sum \{<i>i</i>, <i>j</i> in ARCS: j = sink} Flow[i, j];
   con balance {i in NODES diff {source, sink}}:
       sum {<(i),j> in ARCS} Flow[i,j]
      - sum {<j,(i)> in ARCS} Flow[j,i] = _supdem_[i];
   solve;
   num _supply_ {<i,j> in ARCS} =
       (if _supdem_[i] ne 0 then _supdem_[i] else .);
   num _demand_ {<i,j> in ARCS} =
       (if _supdem_[j] ne 0 then -_supdem_[j] else .);
   num _fcost_ {<i,j> in ARCS} = _cost_[i,j] * Flow[i,j].sol;
   create data gout3 from [_from_ _to_]
       _cost_ _capac_ _lo_ _supply_ _demand_ _flow_=Flow _fcost_;
quit;
```
<span id="page-55-0"></span>To solve a maximum flow problem, you solve a network flow problem that has a zero supply or demand at all nodes other than the source and sink nodes, as specified in the declaration of the \_SUPDEM\_ numeric parameter and the balance constraint. The objective declaration uses the logical condition  $J = SIMK$  to maximize the flow into the sink node. The output data set is displayed in [Output 7.7.1.](#page-55-0)

|                 |                |   |    |    |   | Obs _from_ _to_ _cost_ _capac_ _lo_ _supply_ _demand_ _flow_ _fcost_ |    |     |
|-----------------|----------------|---|----|----|---|----------------------------------------------------------------------|----|-----|
|                 | 1 <sub>S</sub> | a | ŋ  |    | ი |                                                                      | 12 |     |
|                 | 2S             | b |    |    |   |                                                                      | 13 |     |
|                 | 3a             | C |    | 7  | 0 |                                                                      |    |     |
|                 | 4 b            | C |    | 9  | ŋ |                                                                      | 8  | 16  |
|                 | <b>5</b> a     | d |    | 5  | 0 |                                                                      | 5  | 15  |
|                 | 6 b            | d | 4  | 8  | 0 |                                                                      | 5  | 20  |
|                 | 7 c            | e | 5  | 15 | 0 |                                                                      | 15 | 75  |
|                 | 8 d            |   | 6  | 20 | 0 |                                                                      | 10 | 60  |
|                 | 9е             | g | 7  | 11 | 0 |                                                                      | 3  | 21  |
| 10 f            |                | g | 8  | 6  | 0 |                                                                      | 6  | 48  |
| 11e             |                | h | 9  | 12 | 0 |                                                                      | 12 | 108 |
| 12 f            |                | h | 10 | 4  | 0 |                                                                      | 4  | 40  |
| 13 <sub>g</sub> |                |   | ŋ  |    |   |                                                                      | 9  | ŋ   |
| 14 <sub>h</sub> |                |   |    |    |   |                                                                      | 16 | O   |

**Output 7.7.1** Optimal Solution

<span id="page-56-0"></span>The log is displayed in [Output 7.7.2.](#page-56-0)

#### **Output 7.7.2** OPTMODEL Log

```
NOTE: There were 14 observations read from the data set WORK.ARCS. 
NOTE: Problem generation will use 4 threads. 
NOTE: The problem has 14 variables (0 free, 0 fixed). 
NOTE: The problem has 8 linear constraints (0 LE, 8 EQ, 0 GE, 0 range). 
NOTE: The problem has 24 linear constraint coefficients. 
NOTE: The problem has 0 nonlinear constraints (0 LE, 0 EQ, 0 GE, 0 range). 
NOTE: The OPTMODEL presolver is disabled for linear problems. 
NOTE: The problem is a pure network instance. The ALGORITHM=NETWORK option is 
       recommended for solving problems with this structure. 
NOTE: The LP presolver value AUTOMATIC is applied. 
NOTE: The LP presolver removed 10 variables and 6 constraints. 
NOTE: The LP presolver removed 20 constraint coefficients. 
NOTE: The presolved problem has 4 variables, 2 constraints, and 4 constraint 
       coefficients. 
NOTE: The LP solver is called. 
NOTE: The Dual Simplex algorithm is used. 
                          Objective 
     Phase Iteration  Value  Time
      D 1 1 0.000000E+00 0
      D 2 2.500000E+01 0
      P 2 5 2.500000E+01 0
NOTE: Optimal. 
NOTE: Objective = 25. 
NOTE: The Dual Simplex solve time is 0.00 seconds. 
NOTE: The data set WORK.GOUT3 has 14 observations and 9 variables. 
NOTE: The PROCEDURE OPTMODEL printed pages 10-11.
```
### **Example 7.8: Migration to OPTMODEL: Production, Inventory, Distribution**

The following example shows how to use PROC OPTMODEL to solve the example "Production, Inventory, Distribution Problem" in Chapter 5, "The NETFLOW Procedure" (*SAS/OR User's Guide: Mathematical Programming Legacy Procedures*). The input data sets are the same as in that example.

```
title 'Minimum-Cost Flow Problem';
title2 'Production Planning/Inventory/Distribution';
data node0;
  input _node_ $ _supdem_ ;
  datalines;
fact1_1 1000
fact2_1 850
fact1_2 1000
fact2_2 1500
shop1_1 -900
shop2_1 -900
shop1_2 -900
shop2_2 -1450
;
data arc0;
  input _tail_ $ _head_ $ _cost_ _capac_ _lo_
     diagonal factory key_id $10. mth_made $ _name_&$17.;
  datalines;
fact1_1 f1_mar_1 127.9 500 50 19 1 production March prod f1 19 mar
fact1_1 f1_apr_1 78.6 600 50 19 1 production April prod f1 19 apl
fact1_1 f1_may_1 95.1 400 50 19 1 production May .
f1_mar_1 f1_apr_1 15 50 . 19 1 storage March .
f1_apr_1 f1_may_1 12 50 . 19 1 storage April .
f1_apr_1 f1_mar_1 28 20 . 19 1 backorder April back f1 19 apl
f1_may_1 f1_apr_1 28 20 . 19 1 backorder May back f1 19 may
f1_mar_1 f2_mar_1 11 . . 19 . f1_to_2 March .
f1_apr_1 f2_apr_1 11 . . 19 . f1_to_2 April .
f1_may_1 f2_may_1 16 . . 19 . f1_to_2 May .
f1_mar_1 shop1_1 -327.65 250 . 19 1 sales March .
f1_apr_1 shop1_1 -300 250 . 19 1 sales April .
f1_may_1 shop1_1 -285 250 . 19 1 sales May .
f1_mar_1 shop2_1 -362.74 250 . 19 1 sales March .
f1_apr_1 shop2_1 -300 250 . 19 1 sales April .
f1_may_1 shop2_1 -245 250 . 19 1 sales May .
fact2_1 f2_mar_1 88.0 450 35 19 2 production March prod f2 19 mar
fact2_1 f2_apr_1 62.4 480 35 19 2 production April prod f2 19 apl
fact2_1 f2_may_1 133.8 250 35 19 2 production May .
f2_mar_1 f2_apr_1 18 30 . 19 2 storage March .
f2_apr_1 f2_may_1 20 30 . 19 2 storage April .
                      15 . 19 2 backorder April back f2 19 apl
                      f2_may_1 f2_apr_1 25 15 . 19 2 backorder May back f2 19 may
f2_mar_1 f1_mar_1 10 40 . 19 . f2_to_1 March .
f2_apr_1 f1_apr_1 11 40 . 19 . f2_to_1 April .
f2_may_1 f1_may_1 13 40 . 19 . f2_to_1 May .
```
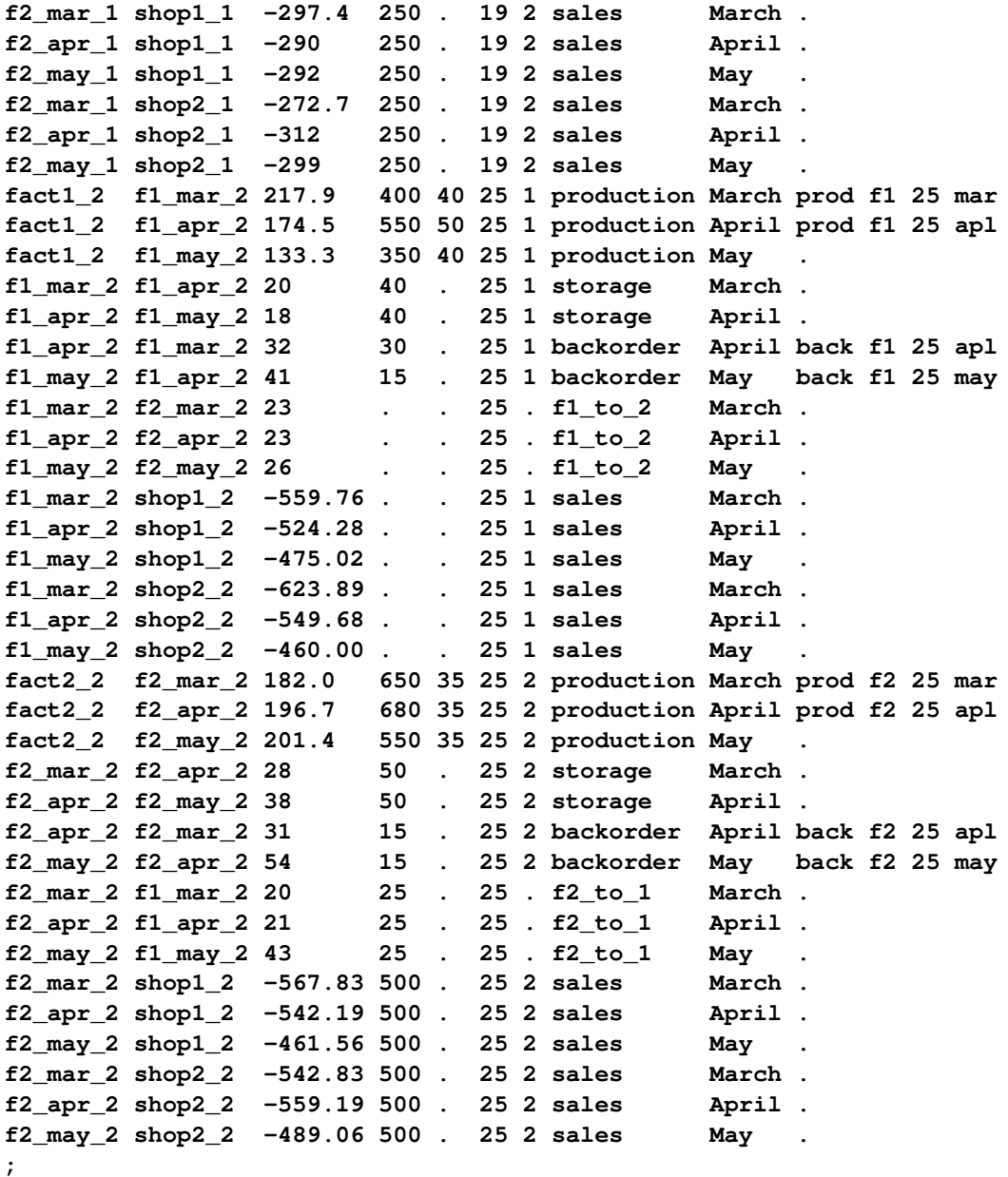

The following PROC OPTMODEL statements read the data sets, build the linear programming model, solve the model, and output the optimal solution to SAS data sets called ARC1 and NODE2:

**proc optmodel; set <str> NODES; num \_supdem\_ {NODES} init 0; read data node0 into NODES=[\_node\_] \_supdem\_; set <str,str> ARCS; num \_lo\_ {ARCS} init 0; num \_capac\_ {ARCS} init .; num \_cost\_ {ARCS}; num diagonal {ARCS}; num factory {ARCS};**

```
str key_id {ARCS};
   str mth_made {ARCS};
   str _name_ {ARCS};
   read data arc0 nomiss into ARCS=[_tail_ _head_] _lo_ _capac_ _cost_
      diagonal factory key_id mth_made _name_;
   NODES = NODES union \{<i>i</i>, <i>j</i> > in <i>ARCS</i>\ \{<i>i</i>, <i>j</i>\};
   var Flow \{<i>i</i>, <i>j</i> in ARCS} >= \_{10}[i, j];
   for \{\langle i, j \rangle in ARCS: \text{\_capac}_{i,j} ne .} \text{Flow}[i, j].ub = \text{\_capac}_{i,j}; \langle i, j \rangle;
   min obj = sum \{<i>i</i>, <i>j</i> > in ARCS} _{cost}[<i>i</i>, <i>j</i>] * Flow[i, j];
   con balance {i in NODES}: sum {<(i),j> in ARCS} Flow[i,j]
      - sum {<j,(i)> in ARCS} Flow[j,i] = _supdem_[i];
   num infinity = constant('BIG');
   num excess = sum {i in NODES} _supdem_[i];
   if (excess > 0) then do;
      /* change equality constraint to le constraint for supply nodes */
      for {i in NODES: _supdem_[i] > 0} balance[i].lb = -infinity;
   end;
   else if (excess < 0) then do;
      /* change equality constraint to ge constraint for demand nodes */
      for {i in NODES: _supdem_[i] < 0} balance[i].ub = infinity;
   end;
   solve;
   num _supply_ {<i,j> in ARCS} =
      (if _supdem_[i] ne 0 then _supdem_[i] else .);
   num _demand_ {<i,j> in ARCS} =
      (if _supdem_[j] ne 0 then -_supdem_[j] else .);
   num _fcost_ {<i,j> in ARCS} = _cost_[i,j] * Flow[i,j].sol;
   create data arc1 from [_tail_ _head_]
      _cost_ _capac_ _lo_ _name_ _supply_ _demand_ _flow_=Flow _fcost_
      _rcost_ =
          (if Flow[_tail_,_head_].rc ne 0 then Flow[_tail_,_head_].rc else .)
      _status_ = Flow.status diagonal factory key_id mth_made;
   create data node2 from [_node_]
      _supdem_ = (if _supdem_[_node_] ne 0 then _supdem_[_node_] else .)
      _dual_ = balance.dual;
quit;
```
The PROC OPTMODEL statements use both single-dimensional (NODES) and multiple-dimensional (ARCS) index sets, which are populated from the corresponding data set variables in the READ DATA statements. The \_SUPDEM\_, \_LO\_, and \_CAPAC\_ parameters are given initial values, and the NOMISS option in the READ DATA statement tells PROC OPTMODEL to read only the nonmissing values from the input data set. The balance constraint is initially declared as an equality, but depending on the total supply or demand, the sense of this constraint is changed to " $\leq$ " or " $\geq$ " by relaxing the constraint's lower or upper bound, respectively. The ARC1 output data set contains most of the same information as in the NETFLOW example, including reduced cost, basis status, and dual values. The \_ANUMB\_ and \_TNUMB\_ values do not apply here.

The PROC PRINT statements are similar to the PROC NETFLOW example:

```
options ls=80 ps=54;
proc print data=arc1 heading=h width=min;
   var _tail_ _head_ _cost_ _capac_ _lo_ _name_
   _supply_ _demand_ _flow_ _fcost_;
   sum _fcost_;
run;
proc print data=arc1 heading=h width=min;
   var _rcost_ _status_ diagonal factory key_id mth_made;
run;
proc print data=node2;
run;
```
<span id="page-60-0"></span>The output data sets are displayed in [Output 7.8.1.](#page-60-0)

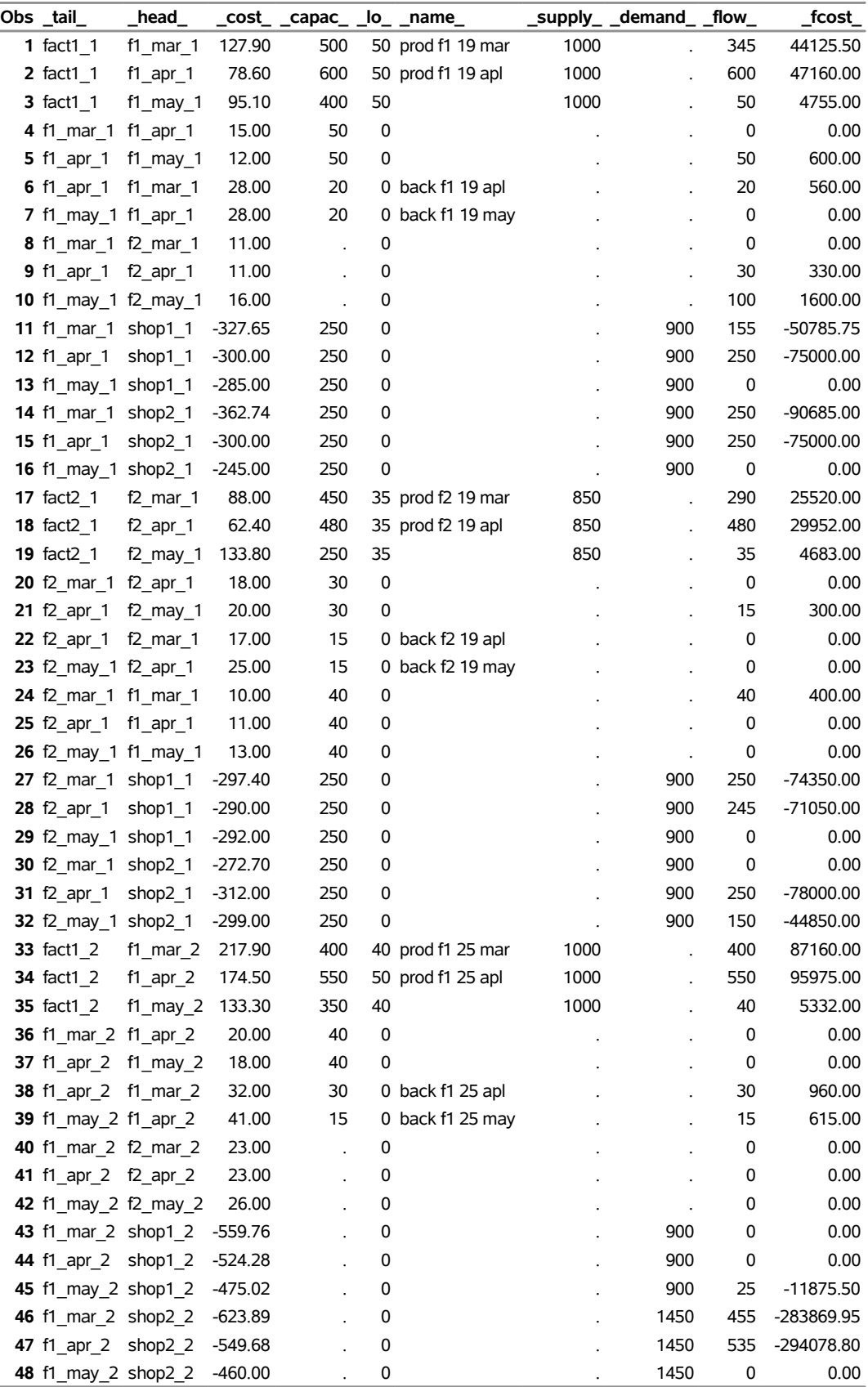

## **Output 7.8.1** Output Data Sets

| Obs tail                    | $\_head$                    |           |     | _cost_ _capac_ _lo_ _name_ |      | _supply_ _demand_ _flow_ |          | fcost       |
|-----------------------------|-----------------------------|-----------|-----|----------------------------|------|--------------------------|----------|-------------|
| 49 fact2_2                  | $f2$ mar 2                  | 182.00    | 650 | 35 prod f2 25 mar          | 1500 |                          | 645      | 117390.00   |
| <b>50</b> fact2 2           | f2 apr $2$                  | 196.70    | 680 | 35 prod f2 25 apl          | 1500 |                          | 680      | 133756.00   |
| <b>51</b> fact2_2           | f2 may $2$                  | 201.40    | 550 | 35                         | 1500 |                          | 35       | 7049.00     |
| 52 f2_mar_2 f2_apr_2        |                             | 28.00     | 50  | $\Omega$                   |      |                          | $\Omega$ | 0.00        |
|                             | <b>53</b> f2 apr 2 f2 may 2 | 38.00     | 50  | $\Omega$                   |      |                          | $\Omega$ | 0.00        |
| <b>54</b> f2 apr 2 f2 mar 2 |                             | 31.00     | 15  | 0 back f2 25 apl           |      |                          | 0        | 0.00        |
| 55 f2_may_2 f2_apr_2        |                             | 54.00     | 15  | 0 back $f2$ 25 may         |      |                          | 15       | 810.00      |
| <b>56</b> f2 mar 2 f1 mar 2 |                             | 20.00     | 25  | $\Omega$                   |      |                          | 25       | 500.00      |
| <b>57</b> f2_apr_2 f1_apr_2 |                             | 21.00     | 25  | 0                          |      |                          | 0        | 0.00        |
|                             | <b>58</b> f2 may 2 f1 may 2 | 43.00     | 25  | 0                          |      |                          | 0        | 0.00        |
|                             | 59 f2 mar 2 shop1 2 -567.83 |           | 500 | $\Omega$                   |      | 900                      | 500      | -283915.00  |
|                             | <b>60</b> f2 apr 2 shop1 2  | -542.19   | 500 | 0                          |      | 900                      | 375      | -203321.25  |
| 61 f2_may_2 shop1 2         |                             | $-461.56$ | 500 | 0                          |      | 900                      | $\Omega$ | 0.00        |
|                             | 62 f2_mar_2 shop2_2 -542.83 |           | 500 | 0                          |      | 1450                     | 120      | $-65139.60$ |
|                             | 63 f2 apr 2 shop2 2 -559.19 |           | 500 | 0                          |      | 1450                     | 320      | -178940.80  |
|                             | 64 f2 may 2 shop2 2 -489.06 |           | 500 | $\mathbf 0$                |      | 1450                     | 20       | $-9781.20$  |
|                             |                             |           |     |                            |      |                          |          | -1281110.35 |

**Output 7.8.1** *continued*

| Obs |                |     | rcost__status_diagonal factory key_id |    |                    | mth made |
|-----|----------------|-----|---------------------------------------|----|--------------------|----------|
| 1   |                | B   | 19                                    | 1  | production March   |          |
| 2   | $-0.65$ U      |     | 19                                    | 1. | production April   |          |
| 3   | 0.85 L         |     | 19                                    | 1. | production May     |          |
| 4   | 63.65 L        |     | 19                                    | 1  | storage            | March    |
| 5   | $-3.00$ U      |     | 19                                    | 1. | storage            | April    |
| 6   | $-20.65$ U     |     | 19                                    | 1. | backorder          | April    |
| 7   | 43.00 L        |     | 19                                    |    | 1 backorder        | May      |
| 8   | 50.90 L        |     | 19                                    |    | . f1 to 2          | March    |
| 9   |                | . в | 19                                    |    | f1 to $2$          | April    |
| 10  | $\overline{a}$ | в   | 19                                    |    | f1 to $2$          | May      |
| 11  | $\mathbf{r}$   | B   | 19                                    | 1. | sales              | March    |
| 12  | $-21.00$ U     |     | 19                                    |    | 1 sales            | April    |
| 13  | 9.00 L         |     | 19                                    |    | 1 sales            | May      |
| 14  | $-46.09$ U     |     | 19                                    |    | 1 sales            | March    |
| 15  | $-32.00$ U     |     | 19                                    | 1. | sales              | April    |
| 16  | 38.00 L        |     | 19                                    | 1. | sales              | May      |
| 17  |                | . В | 19                                    |    | 2 production March |          |
| 18  | -27.85 U       |     | 19                                    |    | 2 production April |          |
| 19  | 23.55 L        |     | 19                                    |    | 2 production May   |          |
| 20  | 15.75 L        |     | 19                                    |    | 2 storage          | March    |
| 21  |                | . В | 19                                    |    | 2 storage          | April    |
| 22  | 19.25 L        |     | 19                                    |    | 2 backorder        | April    |
| 23  | 45.00 L        |     | 19                                    |    | 2 backorder        | May      |
| 24  | -29.90 U       |     | 19                                    |    | . f2 to 1          | March    |
| 25  | 22.00 L        |     | 19                                    |    | . f2 to 1          | April    |
| 26  | 29.00 L        |     | 19                                    |    | $f2_to_1$          | May      |
| 27  | $-9.65$ U      |     | 19                                    |    | 2 sales            | March    |
| 28  |                | . в | 19                                    |    | 2 sales            | April    |
| 29  | 18.00 L        |     | 19                                    |    | 2 sales            | May      |
| 30  | 4.05 L         |     | 19                                    |    | 2 sales            | March    |
| 31  | $-33.00$ U     |     | 19                                    |    | 2 sales            | April    |
| 32  | $\overline{a}$ | B   | 19                                    |    | 2 sales            | May      |
| 33  | $-45.16$ U     |     | 25                                    |    | 1 production March |          |
| 34  | $-14.35$ U     |     | 25                                    | 1  | production April   |          |
| 35  | 2.11 L         |     | 25                                    | 1  | production May     |          |
| 36  | 94.21          | L   | 25                                    | 1  | storage            | March    |
| 37  | 75.66 L        |     | 25                                    | 1  | storage            | April    |
| 38  | $-42.21$ U     |     | 25                                    | 1. | backorder          | April    |
| 39  | $-16.66$ U     |     | 25                                    | 1. | backorder          | May      |
| 40  | 104.06 L       |     | 25                                    |    | $f1_to_2$          | March    |
| 41  | 13.49 L        |     | 25                                    |    | $f1_to_2$          | April    |
| 42  | 28.96 L        |     | 25                                    |    | $f1_to_2$          | May      |
| 43  | 47.13 L        |     | 25                                    | 1. | sales              | March    |
| 44  | 8.40 L         |     | 25                                    | 1. | sales              | April    |
| 45  |                | в   | 25                                    | 1  | sales              | May      |
| 46  |                | В   | 25                                    | 1  | sales              | March    |
| 47  |                | В   | 25                                    | 1  | sales              | April    |
| 48  | 32.02 L        |     | 25                                    | 1  | sales              | May      |

**Output 7.8.1** *continued*

L,

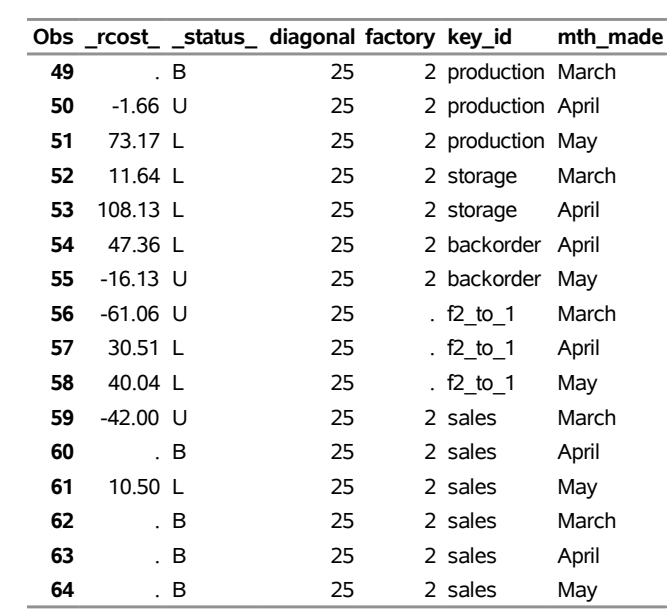

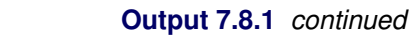

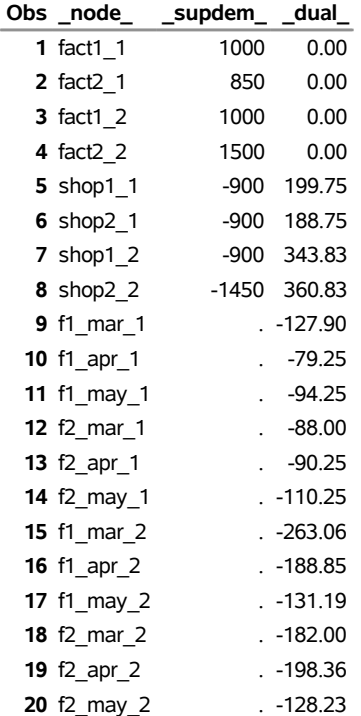

<span id="page-64-0"></span>The log is displayed in [Output 7.8.2.](#page-64-0)

#### **Output 7.8.2** OPTMODEL Log

```
NOTE: There were 8 observations read from the data set WORK.NODE0. 
NOTE: There were 64 observations read from the data set WORK.ARC0. 
NOTE: Problem generation will use 4 threads. 
NOTE: The problem has 64 variables (0 free, 0 fixed). 
NOTE: The problem has 20 linear constraints (4 LE, 16 EQ, 0 GE, 0 range). 
NOTE: The problem has 128 linear constraint coefficients. 
NOTE: The problem has 0 nonlinear constraints (0 LE, 0 EQ, 0 GE, 0 range). 
NOTE: The OPTMODEL presolver is disabled for linear problems. 
NOTE: The LP presolver value AUTOMATIC is applied. 
NOTE: The LP presolver removed 0 variables and 0 constraints. 
NOTE: The LP presolver removed 0 constraint coefficients. 
NOTE: The presolved problem has 64 variables, 20 constraints, and 128 
       constraint coefficients. 
NOTE: The LP solver is called. 
NOTE: The Dual Simplex algorithm is used. 
                           Objective 
      Phase Iteration  Value  Time
      D_1 1 0.000000E+00 0
       D 2 2 -4.020320E+06 0 
      D 2 32 -1.281110E+06 0
NOTE: Optimal. 
NOTE: Objective = -1281110.35. 
NOTE: The Dual Simplex solve time is 0.00 seconds. 
NOTE: The data set WORK.ARC1 has 64 observations and 16 variables. 
NOTE: The data set WORK.NODE2 has 20 observations and 3 variables. 
NOTE: The PROCEDURE OPTMODEL printed pages 13-14.
```
## **Example 7.9: Migration to OPTMODEL: Shortest Path**

The following example shows how to use PROC OPTMODEL to solve the example "Shortest Path Problem" in Chapter 5, "The NETFLOW Procedure" (*SAS/OR User's Guide: Mathematical Programming Legacy Procedures*). The input data set is the same as in that example.

```
title 'Shortest Path Problem';
title2 'How to get Hawaiian Pineapples to a London Restaurant';
data aircost1;
  input ffrom&$13. tto&$15. _cost_;
  datalines;
Honolulu Chicago 105
Honolulu San Francisco 75
Honolulu Los Angeles 68
Chicago Boston 45
Chicago New York 56
San Francisco Boston 71
San Francisco New York 48
San Francisco Atlanta 63
Los Angeles New York 44
```
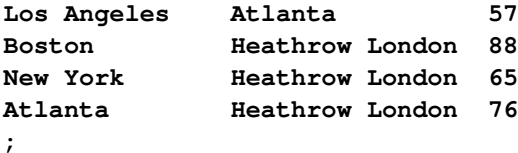

The following PROC OPTMODEL statements read the data sets, build the linear programming model, solve the model, and output the optimal solution to a SAS data set called SPATH:

```
proc optmodel;
   str sourcenode = 'Honolulu';
   str sinknode = 'Heathrow London';
   set <str> NODES;
   num _supdem_ {i in NODES} = (if i = sourcenode then 1
      else if i = sinknode then -1 else 0);
   set <str,str> ARCS;
   num _lo_ {ARCS} init 0;
   num _capac_ {ARCS} init .;
   num _cost_ {ARCS};
   read data aircost1 into ARCS=[ffrom tto] _cost_;
   NODES = (union {(<i>i</i>, <i>j</i>) in <i>ARCS</i>} (<i>i</i>, <i>j</i>)};var Flow \{\langle i, j \rangle \} in ARCS\} >= \lfloor \log[i, j] \rfloor;
   min obj = sum \{<i>i</i>, <i>j</i> > in ARCS} cost[i, j] * Flow[i, j];
   con balance {i in NODES}: sum {<(i),j> in ARCS} Flow[i,j]
      - sum {<j,(i)> in ARCS} Flow[j,i] = _supdem_[i];
   solve;
   num _supply_ {<i,j> in ARCS} =
       (if _supdem_[i] ne 0 then _supdem_[i] else .);
   num _demand_ {<i,j> in ARCS} =
      (if _supdem_[j] ne 0 then -_supdem_[j] else .);
   num _fcost_ {<i,j> in ARCS} = _cost_[i,j] * Flow[i,j].sol;
   create data spath from [ffrom tto]
      _cost_ _capac_ _lo_ _supply_ _demand_ _flow_=Flow _fcost_
      _rcost_=(if Flow[ffrom,tto].rc ne 0 then Flow[ffrom,tto].rc else .)
      _status_=Flow.status;
quit;
```
The statements use both single-dimensional (NODES) and multiple-dimensional (ARCS) index sets. The ARCS index set is populated from the ffrom and tto data set variables in the READ DATA statement. To solve a shortest path problem, you solve a minimum-cost network flow problem that has a supply of one unit at the source node, a demand of one unit at the sink node, and zero supply or demand at all other nodes, as specified in the declaration of the \_SUPDEM\_ numeric parameter. The SPATH output data set contains most of the same information as in the PROC NETFLOW example, including reduced cost and basis status. The \_ANUMB\_ and \_TNUMB\_ values do not apply here.

The PROC PRINT statements are similar to the PROC NETFLOW example:

```
proc print data=spath;
   sum _fcost_;
run;
```
<span id="page-67-0"></span>The output is displayed in [Output 7.9.1.](#page-67-0)

|    | Obs ffrom                | tto                    |     |                      |   |   | _cost_ _capac_ _lo_ _supply_ _demand_ _flow_ _fcost_ _rcost_ _status_ |   |          |      |     |
|----|--------------------------|------------------------|-----|----------------------|---|---|-----------------------------------------------------------------------|---|----------|------|-----|
|    | 1 Honolulu               | Chicago                | 105 | $\ddot{\phantom{a}}$ | 0 | 1 |                                                                       | 0 | 0        |      | . В |
|    | 2 Honolulu               | San Francisco          | 75  | $\blacksquare$       | 0 |   |                                                                       | 0 | 0        |      | . В |
|    | 3 Honolulu               | Los Angeles            | 68  | $\blacksquare$       | 0 |   |                                                                       | 1 | 68       |      | . В |
|    | 4 Chicago                | <b>Boston</b>          | 45  | $\blacksquare$       | 0 |   |                                                                       | 0 | 0        | 61 L |     |
|    | 5 Chicago                | New York               | 56  | $\blacksquare$       | 0 |   |                                                                       | 0 | 0        | 49 L |     |
| 6  | San Francisco Boston     |                        | 71  | $\blacksquare$       | 0 |   |                                                                       | 0 | 0        | 57 L |     |
|    | 7 San Francisco New York |                        | 48  | $\blacksquare$       | 0 |   |                                                                       | 0 | 0        | 11L  |     |
|    | 8 San Francisco Atlanta  |                        | 63  | $\blacksquare$       | 0 |   |                                                                       | 0 | 0        | 37 L |     |
|    | 9 Los Angeles            | New York               | 44  | ä,                   | 0 |   |                                                                       |   | 44       |      | . В |
|    | 10 Los Angeles           | Atlanta                | 57  | $\blacksquare$       | 0 |   |                                                                       | 0 | 0        | 24 L |     |
| 11 | <b>Boston</b>            | <b>Heathrow London</b> | 88  | ä,                   | 0 |   | 1                                                                     | 0 | 0        |      | . В |
|    | 12 New York              | <b>Heathrow London</b> | 65  | $\ddot{\phantom{0}}$ | 0 |   |                                                                       | 1 | 65       |      | . В |
|    | 13 Atlanta               | <b>Heathrow London</b> | 76  |                      | 0 |   | 1                                                                     | 0 | $\Omega$ |      | . В |
|    |                          |                        |     |                      |   |   |                                                                       |   | 177      |      |     |

**Output 7.9.1** Output Data Set

<span id="page-67-1"></span>The log is displayed in [Output 7.9.2.](#page-67-1)

#### **Output 7.9.2** OPTMODEL Log

```
NOTE: There were 13 observations read from the data set WORK.AIRCOST1. 
NOTE: Problem generation will use 4 threads. 
NOTE: The problem has 13 variables (0 free, 0 fixed). 
NOTE: The problem has 8 linear constraints (0 LE, 8 EQ, 0 GE, 0 range). 
NOTE: The problem has 26 linear constraint coefficients. 
NOTE: The problem has 0 nonlinear constraints (0 LE, 0 EQ, 0 GE, 0 range). 
NOTE: The OPTMODEL presolver is disabled for linear problems. 
NOTE: The problem is a pure network instance. The ALGORITHM=NETWORK option is 
       recommended for solving problems with this structure. 
NOTE: The LP presolver value AUTOMATIC is applied. 
NOTE: The LP presolver removed all variables and constraints. 
NOTE: Optimal. 
NOTE: Objective = 177. 
NOTE: The data set WORK.SPATH has 13 observations and 11 variables. 
NOTE: The PROCEDURE OPTMODEL printed pages 16-17.
```
## **References**

- <span id="page-68-0"></span>Ahuja, R. K., Magnanti, T. L., and Orlin, J. B. (1993). *Network Flows: Theory, Algorithms, and Applications*. Englewood Cliffs, NJ: Prentice-Hall.
- Andersen, E. D., and Andersen, K. D. (1995). "Presolving in Linear Programming." *Mathematical Programming* 71:221–245.
- Dantzig, G. B. (1963). *Linear Programming and Extensions*. Princeton, NJ: Princeton University Press.
- Forrest, J. J., and Goldfarb, D. (1992). "Steepest-Edge Simplex Algorithms for Linear Programming." *Mathematical Programming* 5:1–28.
- Gondzio, J. (1997). "Presolve Analysis of Linear Programs Prior to Applying an Interior Point Method." *INFORMS Journal on Computing* 9:73–91.
- Harris, P. M. J. (1973). "Pivot Selection Methods in the Devex LP Code." *Mathematical Programming* 57:341–374.
- Maros, I. (2003). *Computational Techniques of the Simplex Method*. Boston: Kluwer Academic.

# Subject Index

algorithm, [260](#page-0-0)

basis, [264](#page-0-0)

concurrent LP, [272](#page-0-0) constraint status LP solver, [273](#page-0-0)

decomposition algorithm LP solver, [265](#page-0-0) dualization, [261](#page-0-0)

feasibility tolerance, [262](#page-0-0)

IIS option OPTMODEL procedure, LP solver, [274](#page-0-0) irreducible infeasible set OPTMODEL procedure, LP solver, [274](#page-0-0) iteration log crossover algorithm, [271](#page-0-0) interior point algorithm, [271](#page-0-0) LP solver, [269–271](#page-0-0) network simplex algorithm, [270](#page-0-0) primal and dual simplex algorithms, [269](#page-0-0)

linear programming, *see also* OPTMODEL procedure LP solver concurrent LP, [272](#page-0-0) constraint status, [273](#page-0-0) iteration log, [269–271](#page-0-0) problem statistics, [272](#page-0-0) variable status, [273](#page-0-0) LP solver examples diet problem, [278](#page-0-0) finding an irreducible infeasible set, [292](#page-0-0) generalized networks, [303](#page-0-0) maximum flow, [307](#page-0-0) production, inventory, distribution, [310](#page-0-0) shortest path, [318](#page-0-0) two-person zero-sum game, [289](#page-0-0) using the network simplex algorithm, [295](#page-0-0)

macro variable \_OROPTMODEL\_, [275](#page-0-0) migration to PROC OPTMODEL from PROC NETFLOW, [303,](#page-0-0) [307,](#page-0-0) [310,](#page-0-0) [318](#page-0-0)

OPTMODEL procedure dualization, [261](#page-0-0) OPTMODEL procedure, LP solver

algorithm2, [261](#page-0-0) basis, [264](#page-0-0) feasibility tolerance, [262](#page-0-0) functional summary, [259](#page-0-0) IIS option, [274](#page-0-0) introductory example, [256](#page-0-0) macro variable \_OROPTMODEL\_, [275](#page-0-0) network simplex algorithm, [266](#page-0-0) preprocessing, [261](#page-0-0) presolver, [261](#page-0-0) pricing, [264](#page-0-0) queue size, [264](#page-0-0) scaling, [264](#page-0-0) solver, [260](#page-0-0) \_OROPTMODEL\_ macro variable, [275](#page-0-0) presolver, [261](#page-0-0) pricing, [264](#page-0-0) queue size, [264](#page-0-0) random seed, [265](#page-0-0) scaling, [264](#page-0-0) SOLVE WITH LP statement crossover, [265](#page-0-0) dual infeasibility, [265](#page-0-0) duality gap, [265](#page-0-0) primal infeasibility, [265](#page-0-0) variable status LP solver, [273](#page-0-0)

# Syntax Index

ALGORITHM2= option SOLVE WITH LP statement, [261](#page-0-0) ALGORITHM= option SOLVE WITH LP statement, [260](#page-0-0) BASIS= option SOLVE WITH LP statement, [264](#page-0-0) CROSSOVER= option SOLVE WITH LP statement, [265](#page-0-0) DECOMP\_MASTER=() option SOLVE WITH LP statement, [265](#page-0-0) DECOMP=() option SOLVE WITH LP statement, [265](#page-0-0) DECOMP\_SUBPROB=() option SOLVE WITH LP statement, [266](#page-0-0) DUALIZE= option SOLVE WITH LP statement, [261](#page-0-0) FEASTOL= option SOLVE WITH LP statement, [262](#page-0-0) IIS= option SOLVE WITH LP statement, [260](#page-0-0) LOGFREQ= option SOLVE WITH LP statement, [262](#page-0-0) LOGLEVEL= option SOLVE WITH LP statement, [262](#page-0-0) MAXITER= option SOLVE WITH LP statement, [262](#page-0-0) MAXTIME= option SOLVE WITH LP statement, [263](#page-0-0) OPTMODEL procedure, LP solver syntax, [259](#page-0-0) OPTTOL= option SOLVE WITH LP statement, [263](#page-0-0) PRESOLVER= option SOLVE WITH LP statement, [261](#page-0-0) PRICETYPE= option SOLVE WITH LP statement, [264](#page-0-0) PRINTFREQ= option SOLVE WITH LP statement, [262](#page-0-0) PRINTLEVEL2= option SOLVE WITH LP statement, [262](#page-0-0) QUEUESIZE= option SOLVE WITH LP statement, [264](#page-0-0) SCALE= option SOLVE WITH LP statement, [264](#page-0-0) SEED= option SOLVE WITH LP statement, [265](#page-0-0) SOL= option SOLVE WITH LP statement, [260](#page-0-0) SOLVE WITH LP statement ALGORITHM2= option, [261](#page-0-0) ALGORITHM= option, [260](#page-0-0) BASIS= option, [264](#page-0-0) CROSSOVER= option, [265](#page-0-0) DECOMP\_MASTER=() option, [265](#page-0-0) DECOMP=() option, [265](#page-0-0) DECOMP\_SUBPROB=() option, [266](#page-0-0) DUALIZE= option, [261](#page-0-0) FEASTOL= option, [262](#page-0-0) IIS= option, [260](#page-0-0) LOGFREQ= option, [262](#page-0-0) LOGLEVEL= option, [262](#page-0-0) MAXITER= option, [262](#page-0-0) MAXTIME= option, [263](#page-0-0) OPTTOL= option, [263](#page-0-0) PRESOLVER= option, [261](#page-0-0) PRICETYPE= option, [264](#page-0-0) PRINTFREQ= option, [262](#page-0-0) PRINTLEVEL2= option, [262](#page-0-0) QUEUESIZE= option, [264](#page-0-0) SCALE= option, [264](#page-0-0) SEED= option, [265](#page-0-0) SOL= option, [260](#page-0-0) SOLVER2= option, [261](#page-0-0) SOLVER= option, [260](#page-0-0) STOP\_DG= option, [265](#page-0-0) STOP\_DI= option, [265](#page-0-0) STOP\_PI= option, [265](#page-0-0) TIMETYPE= option, [263](#page-0-0) SOLVER2= option SOLVE WITH LP statement, [261](#page-0-0) SOLVER= option SOLVE WITH LP statement, [260](#page-0-0) STOP\_DG= option SOLVE WITH LP statement, [265](#page-0-0) STOP DI= option SOLVE WITH LP statement, [265](#page-0-0) STOP\_PI= option
SOLVE WITH LP statement, [265](#page-0-0)

TIMETYPE= option SOLVE WITH LP statement, [263](#page-0-0)